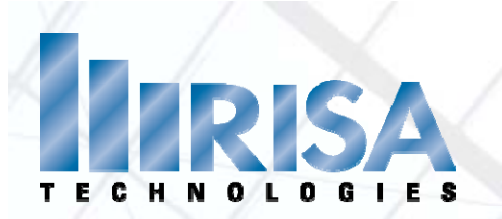

# **RISA Webinar**

# **In‐Depth Look at Wood Wall Design in RISA**

Presenter: Deborah Brisbin, P.E.

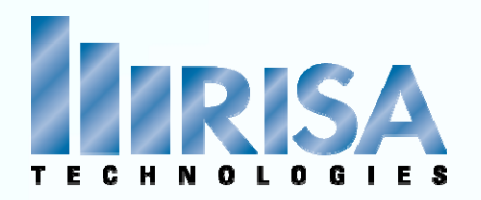

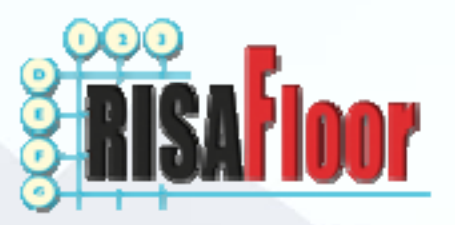

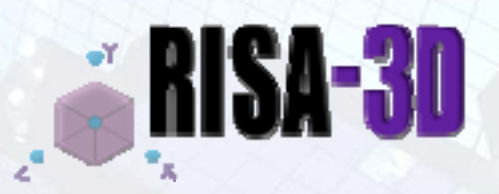

# Version 4.1

# 4.1 Version 8.1

# LATEST VERSION

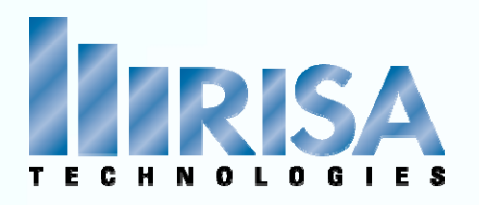

Walls geometry is based on the Design Rules Spreadsheet (Studs, etc.)

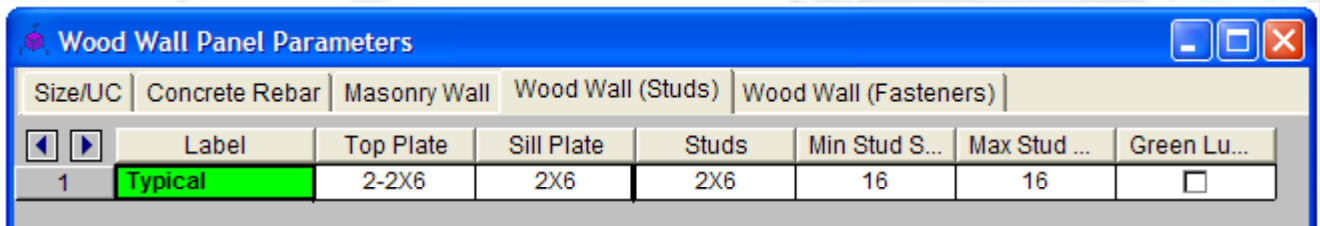

### Design criteria can be set in the Design Rules

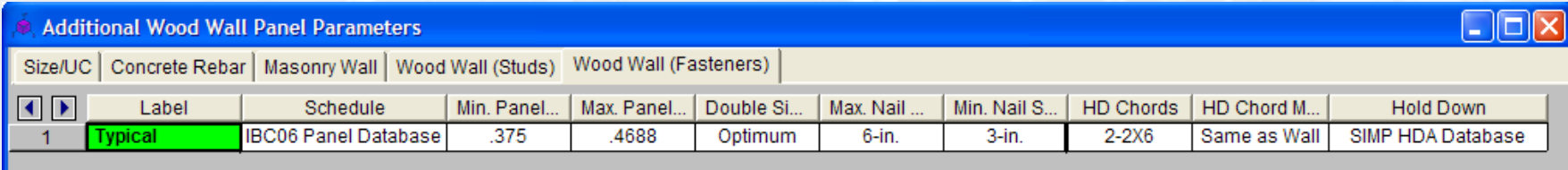

Or you can narrow down the criteria in the Wood Schedules

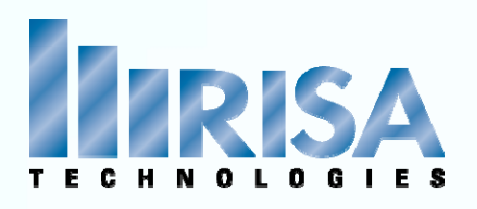

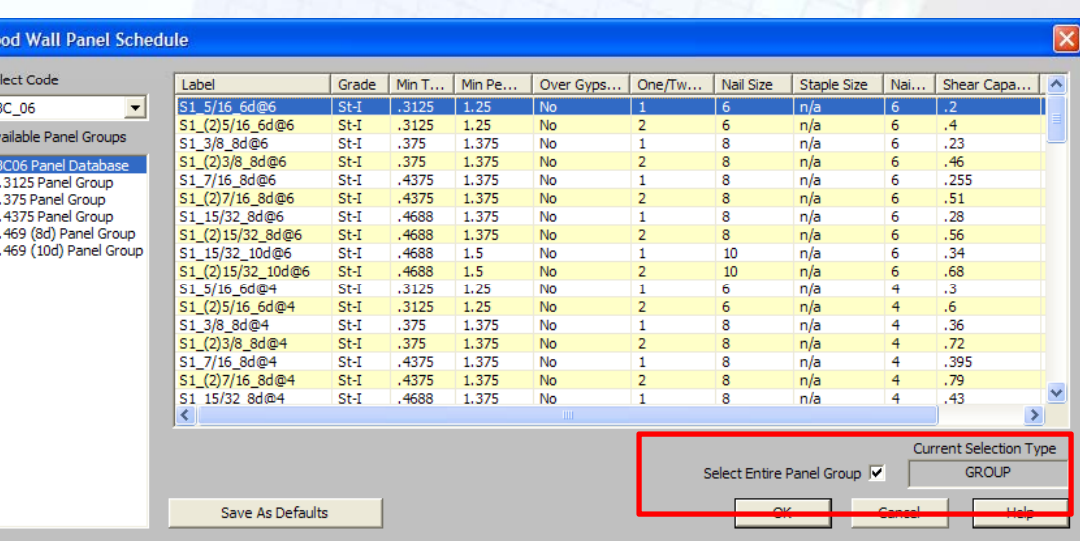

### Using this Spreadsheet

• Select the Code

Then select the "Group" for design OR Select <sup>a</sup> Single Panel

 $rac{5e}{\sqrt{16}}$ 

### • Based on the Excel Spreadsheets outside of the RISA programs C:\RISA\RISA\_Wood\_Schedules\ShearPanels

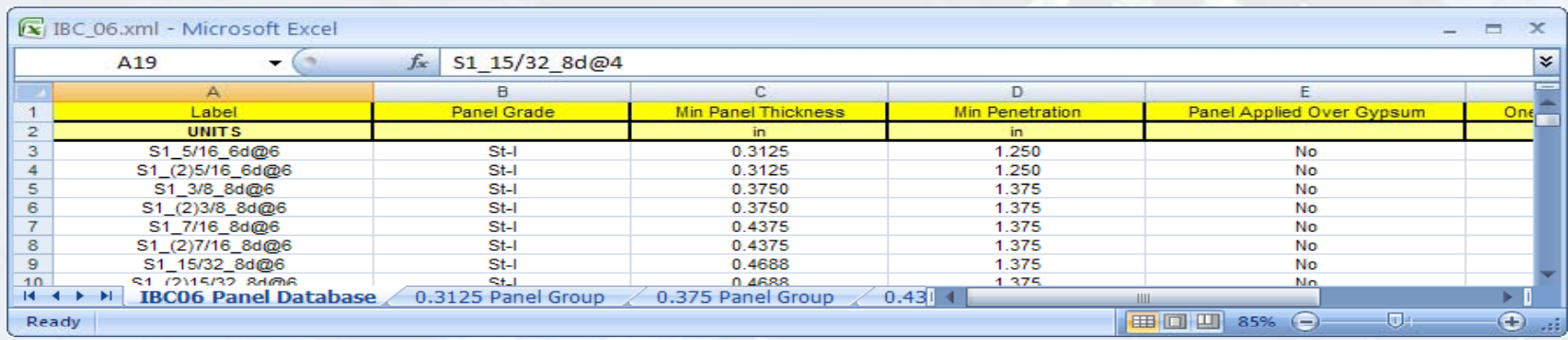

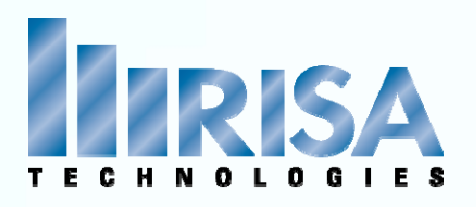

### Shear Panel Schedule

 $\sqrt{IBC}$ Avai

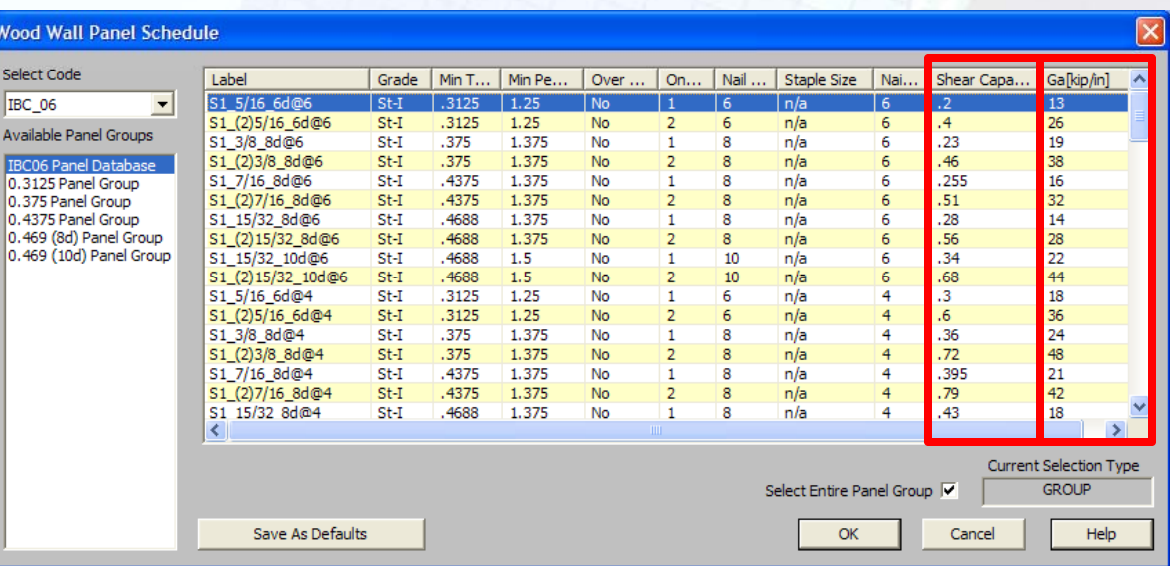

### Required Fields

### **Label**

**Min Panel Thickness‐** Used to set the elastic stiffness of the wall panel used during the FEM solution.

**Ga ‐** Apparent Shear Stiffness – from NDS Equation 4.3‐1

**One/Two Sided** – used during optimization

**Boundary Nail Spacing** – used during optimizaion

**Shear Capacity** – value for code check capacity

All other fields are Optional

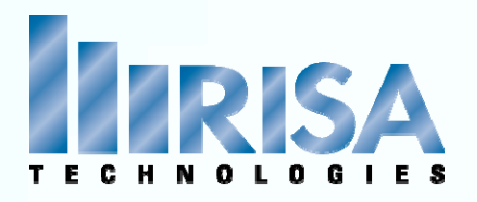

### **Shear Capacity**

- Based the Seismic Loads or the Wind Loads capacities With Global Parameters turned on
- Must use the Load Categories in Basic Load Cases & Load Combinations

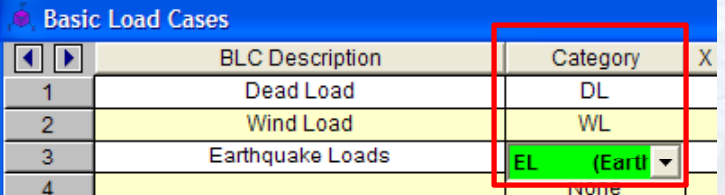

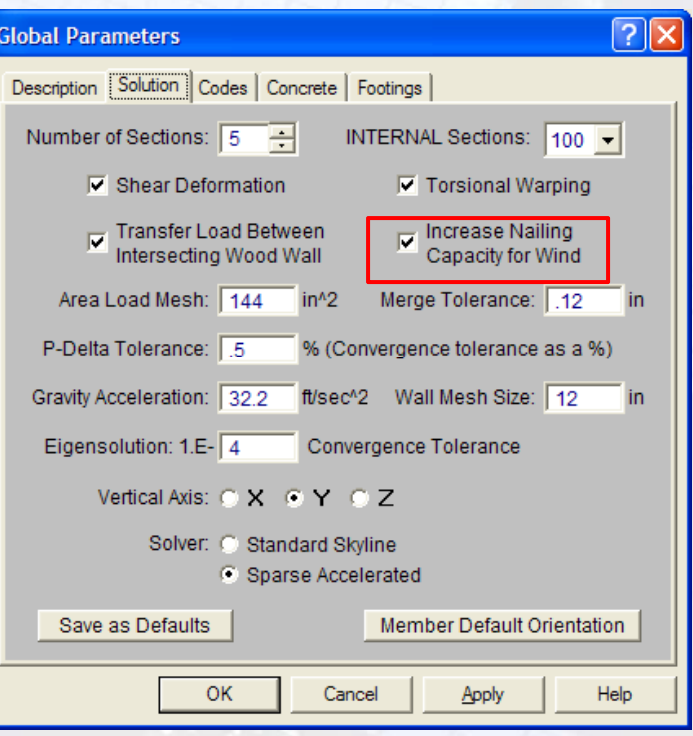

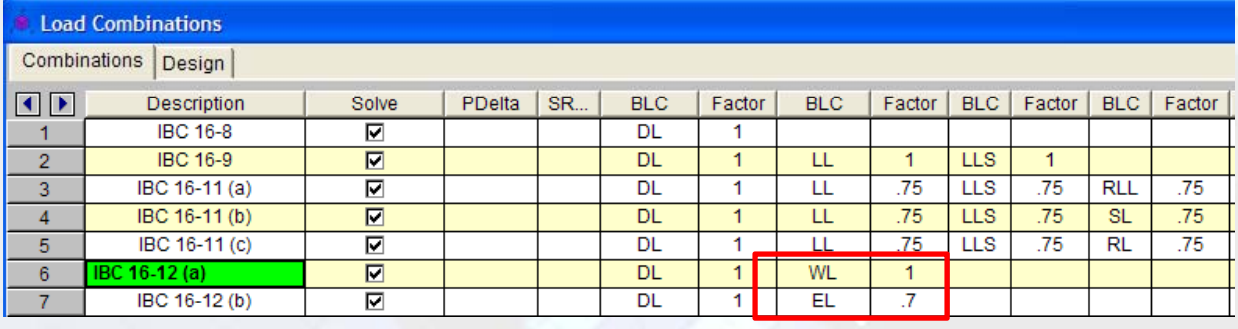

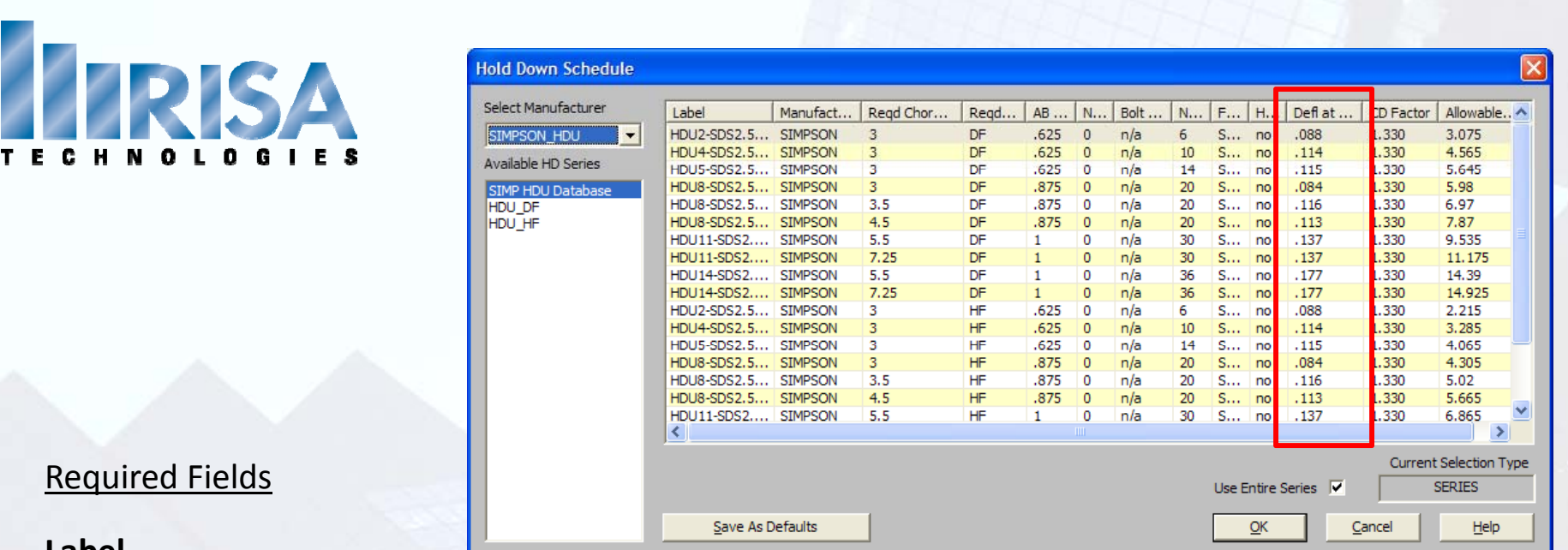

### **Label**

**Deflection at Peak Load** used to calculate the deflection per APA/NDS formula.

$$
\delta_{sw} = \frac{8vh^3}{EAb} + \frac{vh}{1000G_a} + \frac{h\Delta_a}{b}
$$

 $\Delta_{\rm a}$  = Total vertical elongation of wall anchorage system (including fastener slip, device elongation, rod elongation, etc.) at the induced unit shear in the shear wall, in

Since this is the PEAK Load, to find the actual deflection it is scaled per the actual tension force; by multiplying this value by the holddown ratio given in the output.

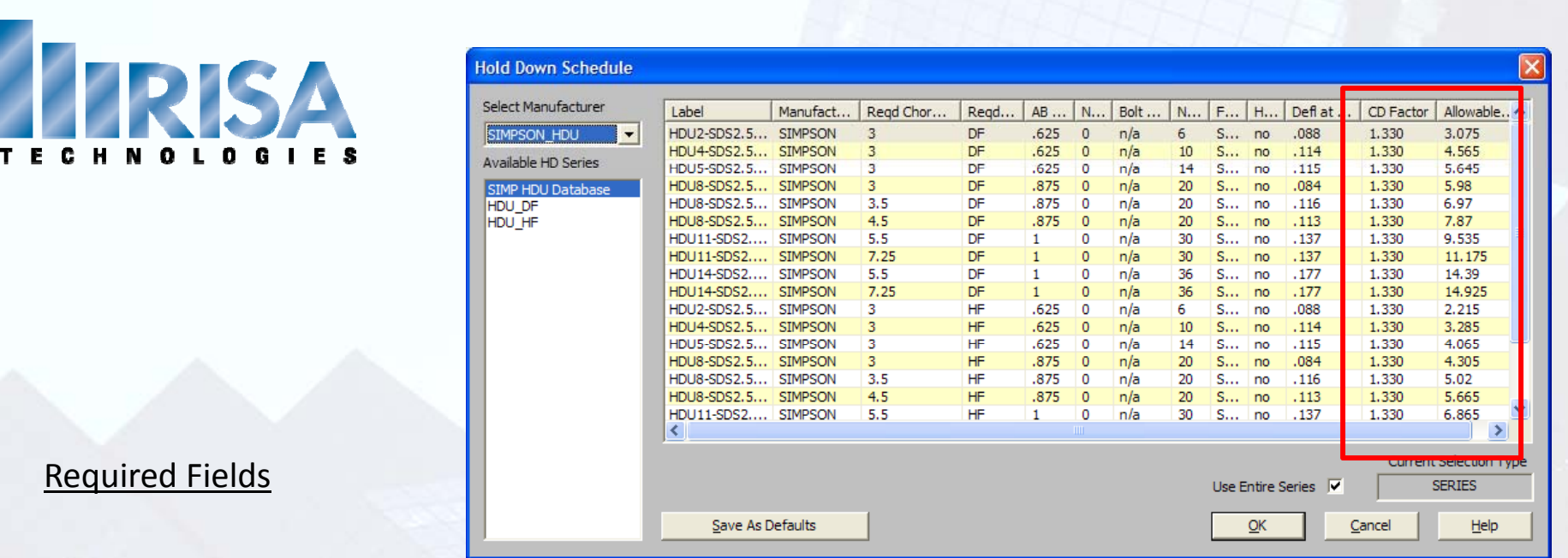

**CD Factor‐** the assumed load duration factor that was used to find the **Allowable Tension** value for that hold down. (1.33 per Simpson Catalog)

**Allowable Tension** – from the manufacturer's catalog ‐ adjusted based on the difference between the assumed and actual load duration factors.

All other fields are Optional

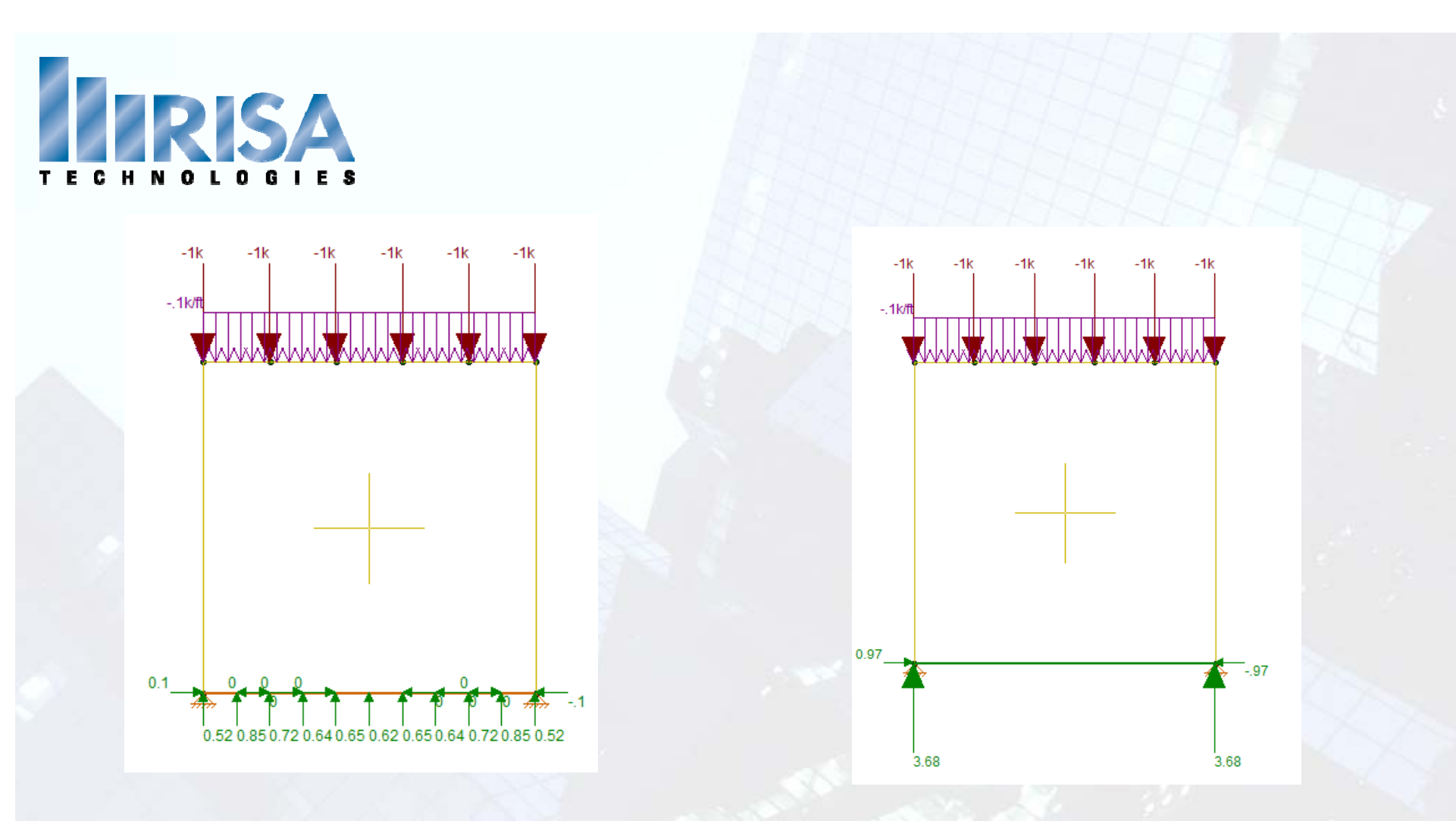

Program Default – Continuous Pinned Manually set to "FREE" Boundary

Condition with HD's

**NOTE: All Wall Boundary Conditions need to be added in the wall ldi paneleditor.**

**Boundary Conditions Assumptions**

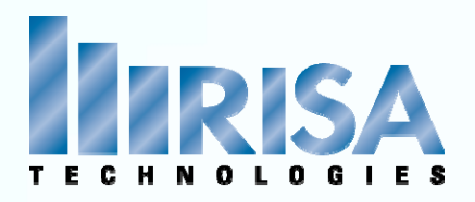

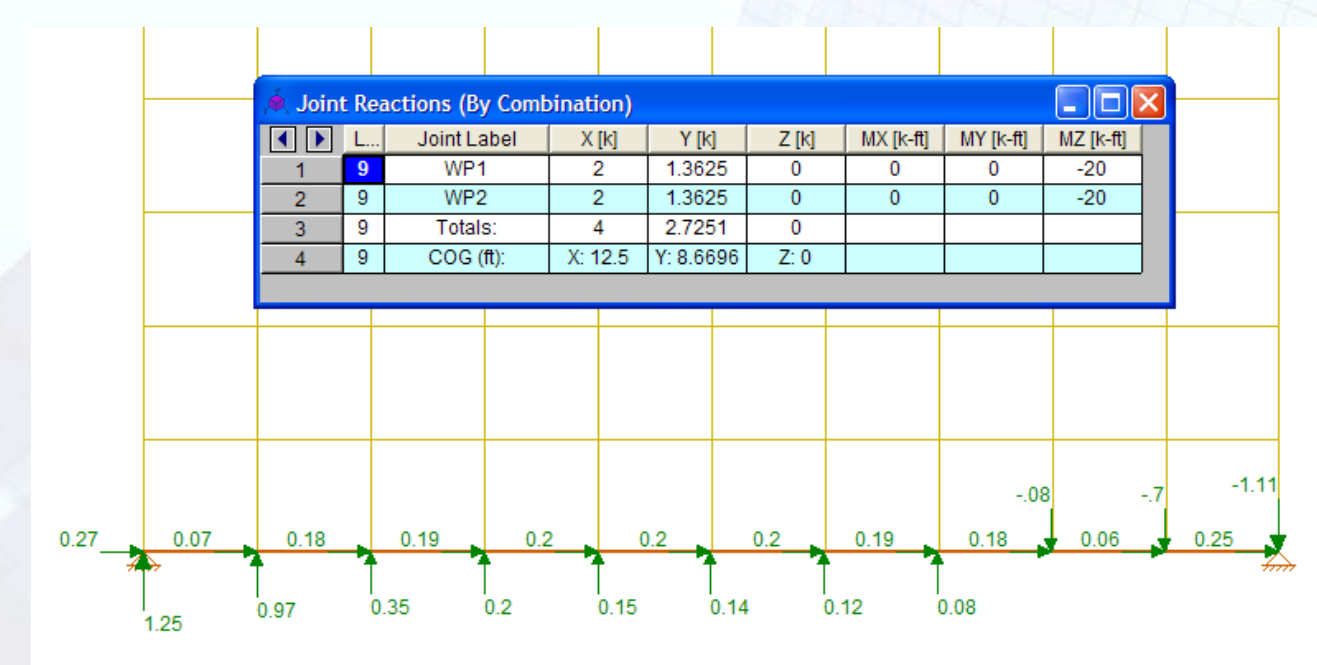

Joint Reactions Spreadsheet

• Per Wall Reactions‐ Forces & Moment

Display Individual Plate forces – Plot Options – Display Joint Reactions

### **Boundary Conditions Assumptions** BC Model.r3d

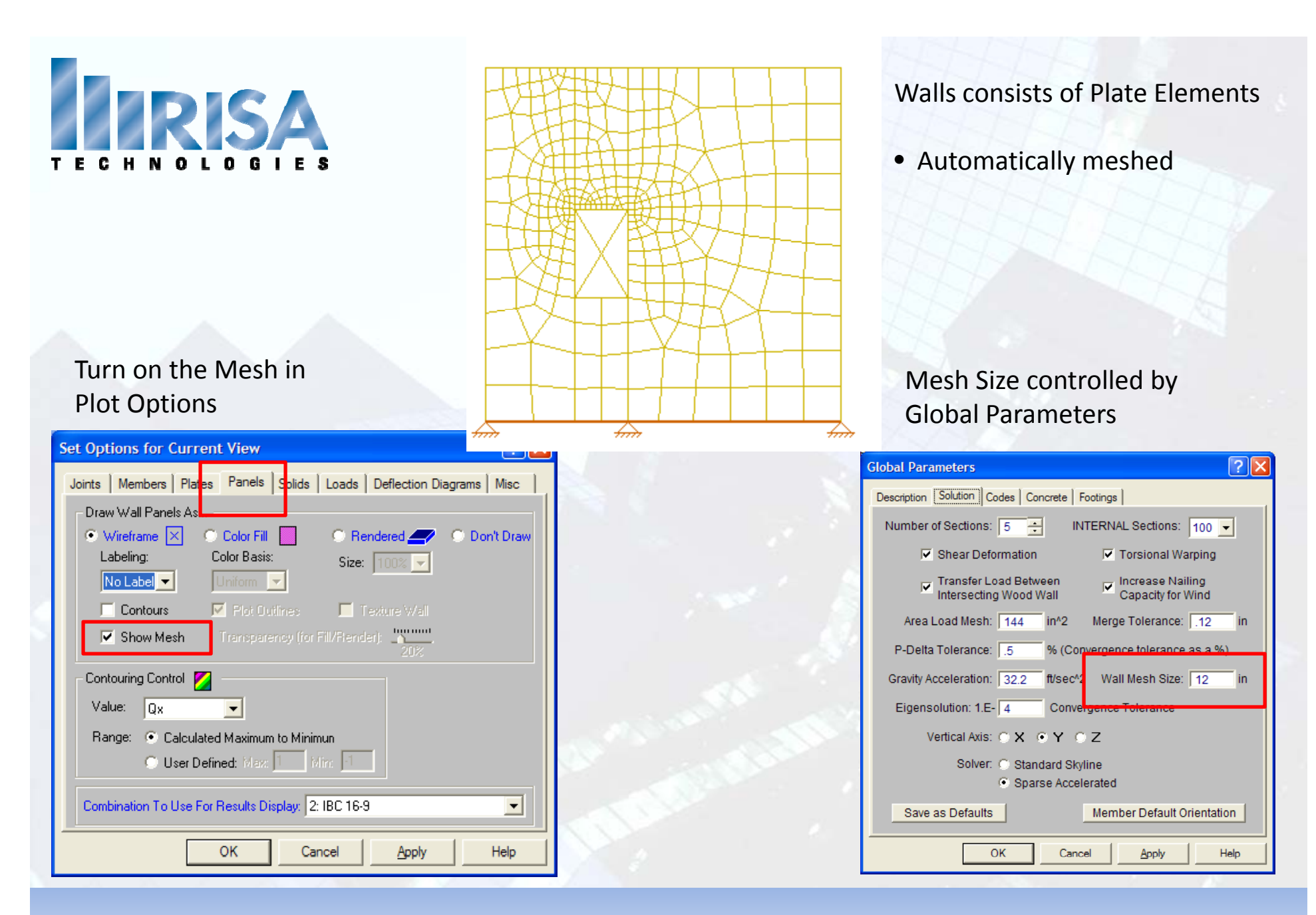

# FEA Analysis

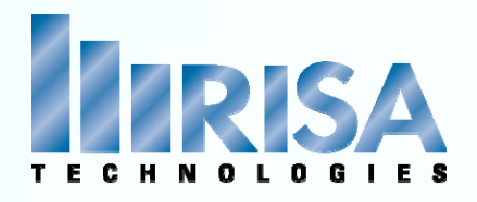

### **Wall Panel Loads**

Distributed Loads

- $\bullet$ Global Axis (X,Y,Z)
- $\bullet$ Local Axis (x,y,z)

Joint Loads

- Joint Loads can be anywhere on the wall
- Need to create <sup>a</sup> Joint first

Surface Loads

• Not advisable for Wood Walls with Flexible Diaphragms Very little Out of Plane Stiffness

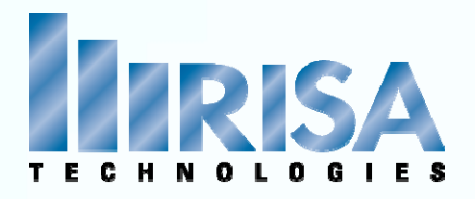

Segmented Design based on "Regions" defined within <sup>a</sup> wall

- A Region must be Rectangular
- $\bullet$  Regions can be defined by the user Auto‐Defined OR Not defined and Auto‐Defined at run‐time
- Only the Full‐height Regions are designed
- $\bullet$  Hold Downs are automatically placed at each side of the region

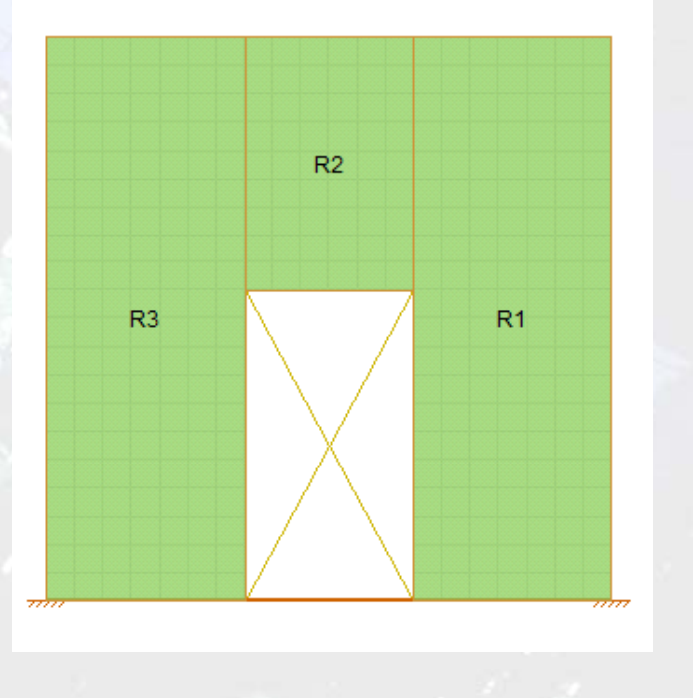

# Segmented Design

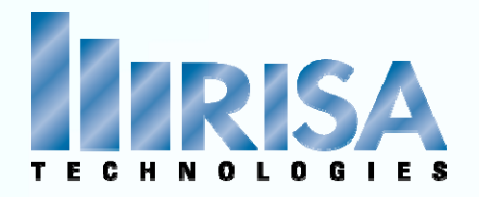

Select Design Method in Wall Panel Editor: Segmented Perforated FTAO

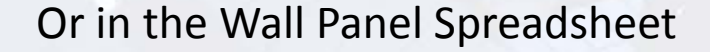

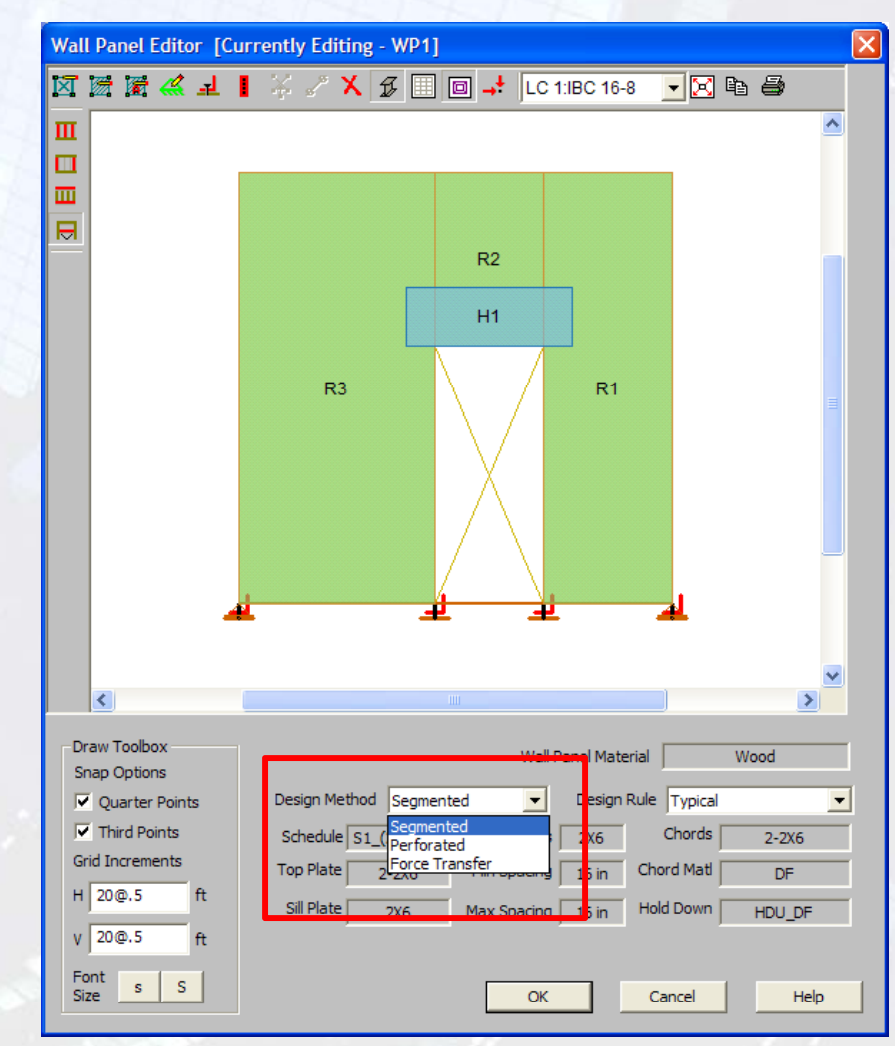

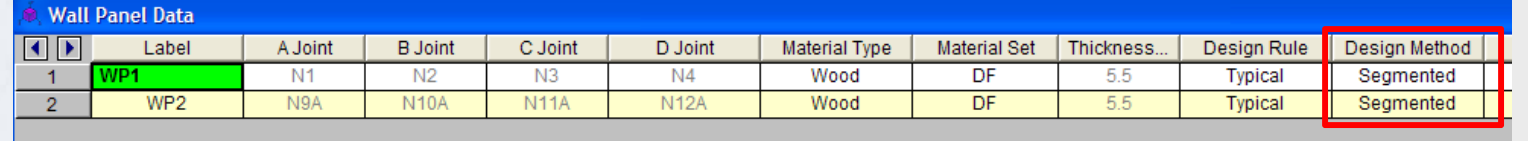

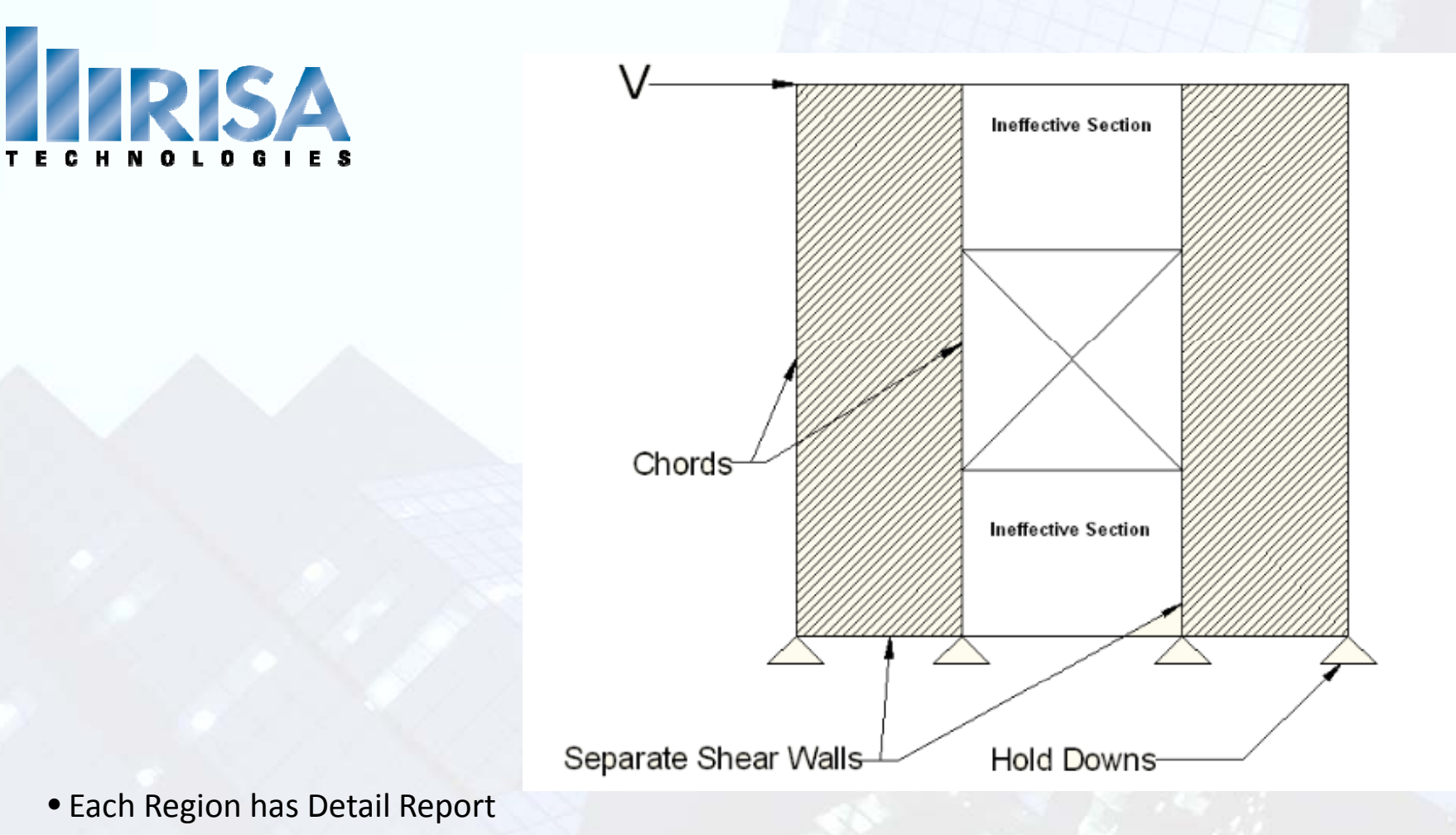

Designing the Chords & Hold-downs per region

- No Header Design in Segmented Design  $\rightarrow$  Ineffective Section
- h/w ratio is required for design (NDS Table 4.3.4)

# gn (NDS Table 4.3.4)<br>Segmented Design segmented wall

design.r3d

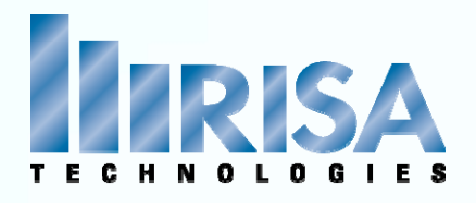

Echo Input Geometry of the Entire wall Max H/W Ratio‐ per Region Enveloped Results Controlling Region

Region Information

Deflection Information

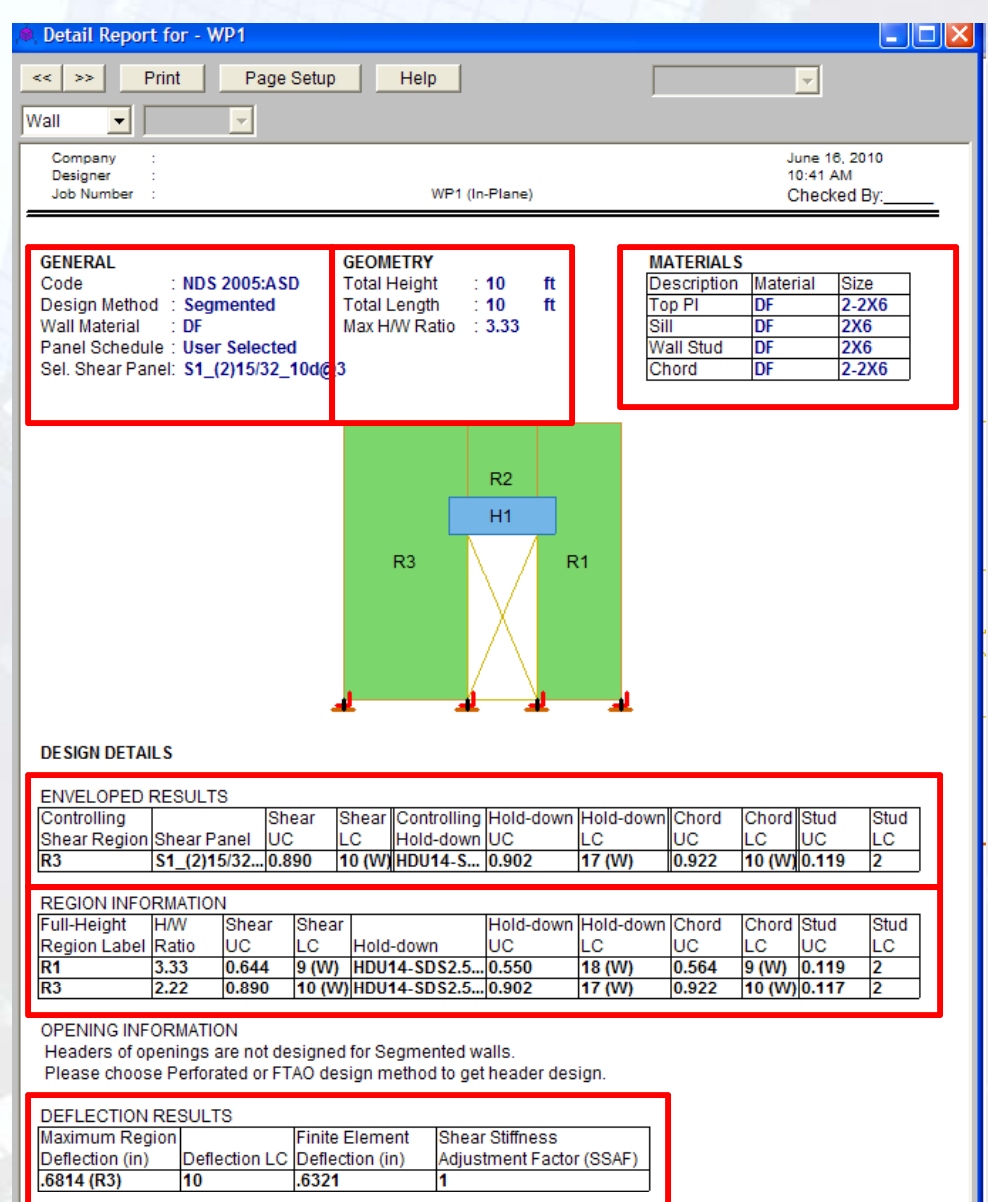

# Wall Detail Report

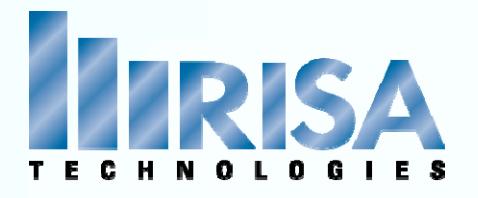

### NDS Special Design Provisions for Wind And Seismic Eq  $4.3 - 1$

$$
\delta_{sw} = \frac{8vh^3}{EAb} + \frac{vh}{1000G_a} + \frac{h\Delta_a}{b}
$$

E <sup>=</sup> Modulus of elasticity of end posts (chords), psi A = Area of end post (chord) cross-section, in<sup>2</sup>

### **RISA Detail Report**

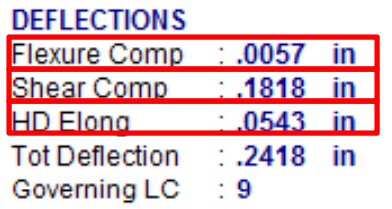

Ga <sup>=</sup> Apparent Shear Stiffness from nail slip and panel deformation. This value (in combination with the Min Panel Thickness) is used to set the elastic stiffness of the wall panel that will be used during the FEM solution.

 $\Delta_{\rm a}$  = Total vertical elongation of wall anchorage system (including fastener slip, device elongation, rod elongation, etc.) at the induced unit shear in the shear wall, in

# Deflection & FEA Analysis

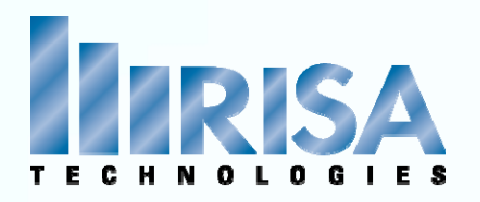

### DEFLECTION RESULTS **Maximum Region Finite Element Shear Stiffness** Deflection LC Deflection (in) Adjustment Factor (SSAF) Deflection (in) 2418 (R1) 2112

### FEM Deflection  $\rightarrow$  NDS Imperial Equation

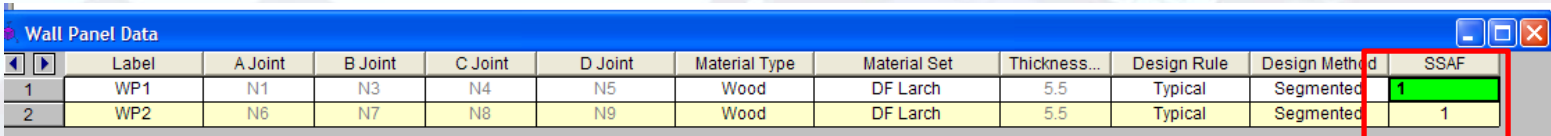

### **SSAF (Shear Stiffness Adjustment Factor)**

This column allows the user to manually adjust the shear stiffness of <sup>a</sup> particular wall panel.

With this adjustment factor the user can match up the deflections from their hand calculations with the FEM joint deflections at the top nodes in the wall.

# Deflection & FEA Analysis

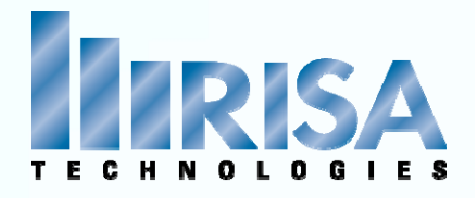

### Enveloped Results **Controlling Region**

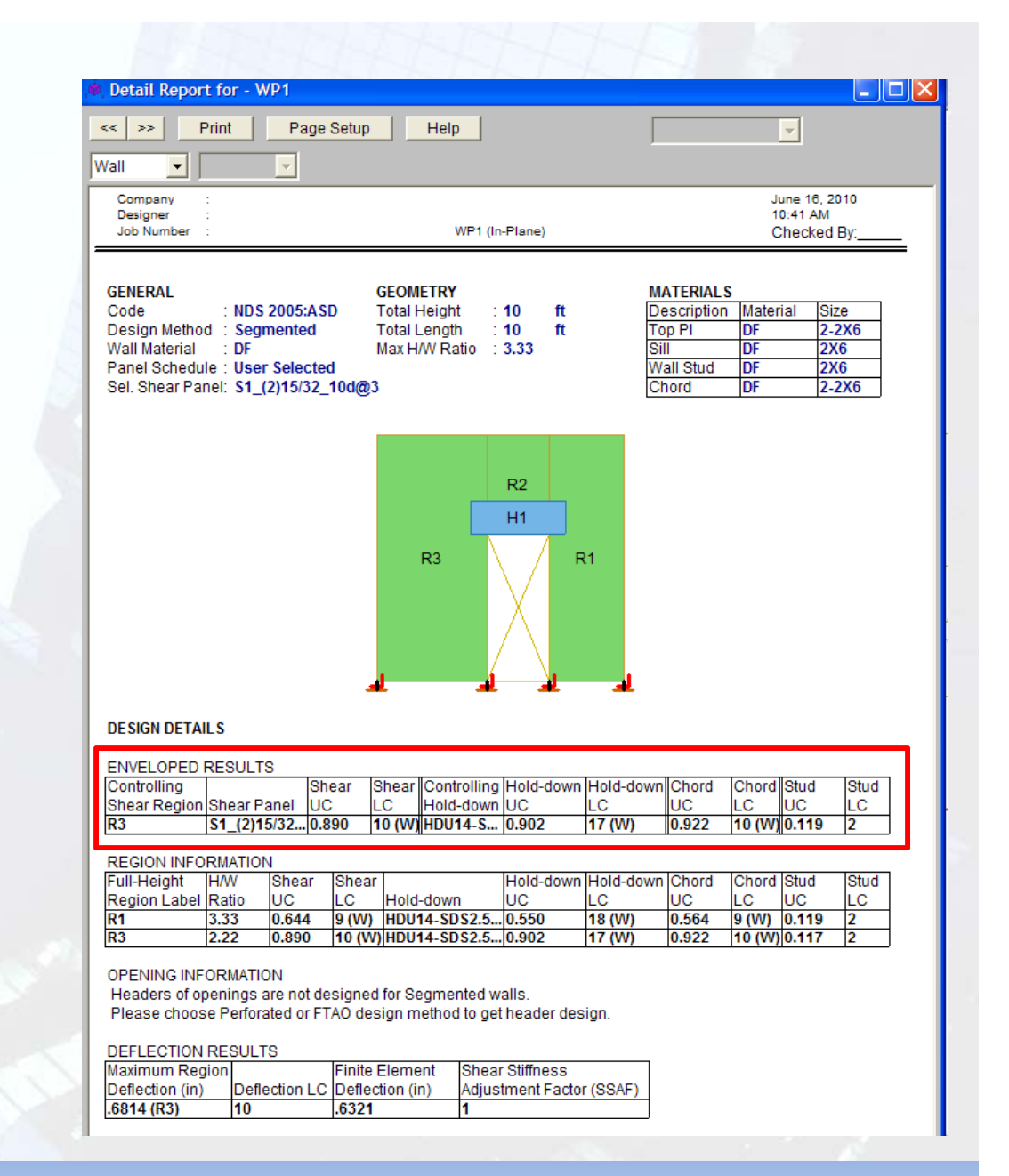

# Wall Detail Report

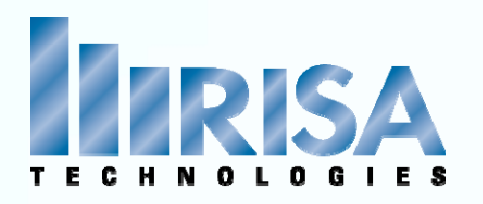

### • **Echo Input**

• **Region Geometry** Region H/W Capacity Adjustment Factor per 4.3.4.1 Wind ASIF‐ NDS give 40% increase in the lateral tabular values Stud Spacing‐ Per Design Rules

### **Design Summary**

- **Shear capacity** from Wall Panel database (based on IBC 06 Table 2306.4.1)
- **Chords Forces**

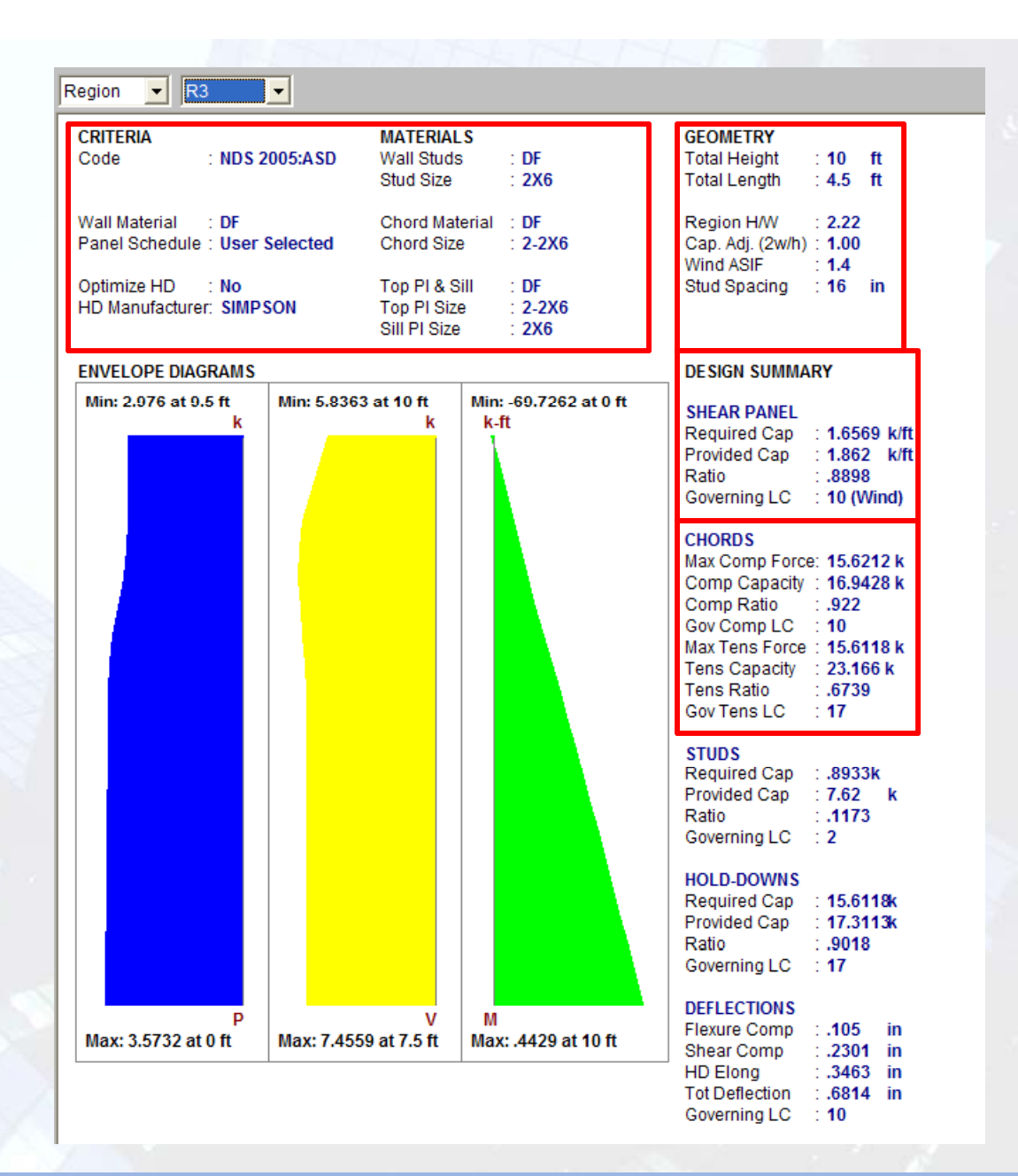

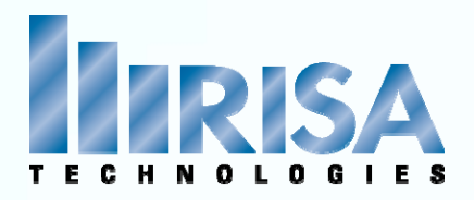

### Chord Forces

- Calculated differently Tension vs. Compression
- Tension: NDS 2005 4.3.6.4.2 includes Dead Load stabilizing moment
- Compression: Include only the tributary area of one stud spacing

```
Segmented Design: Chord forces based on only one
Region
```
FTAO & Perforated: Chord Forces based on the entire wall

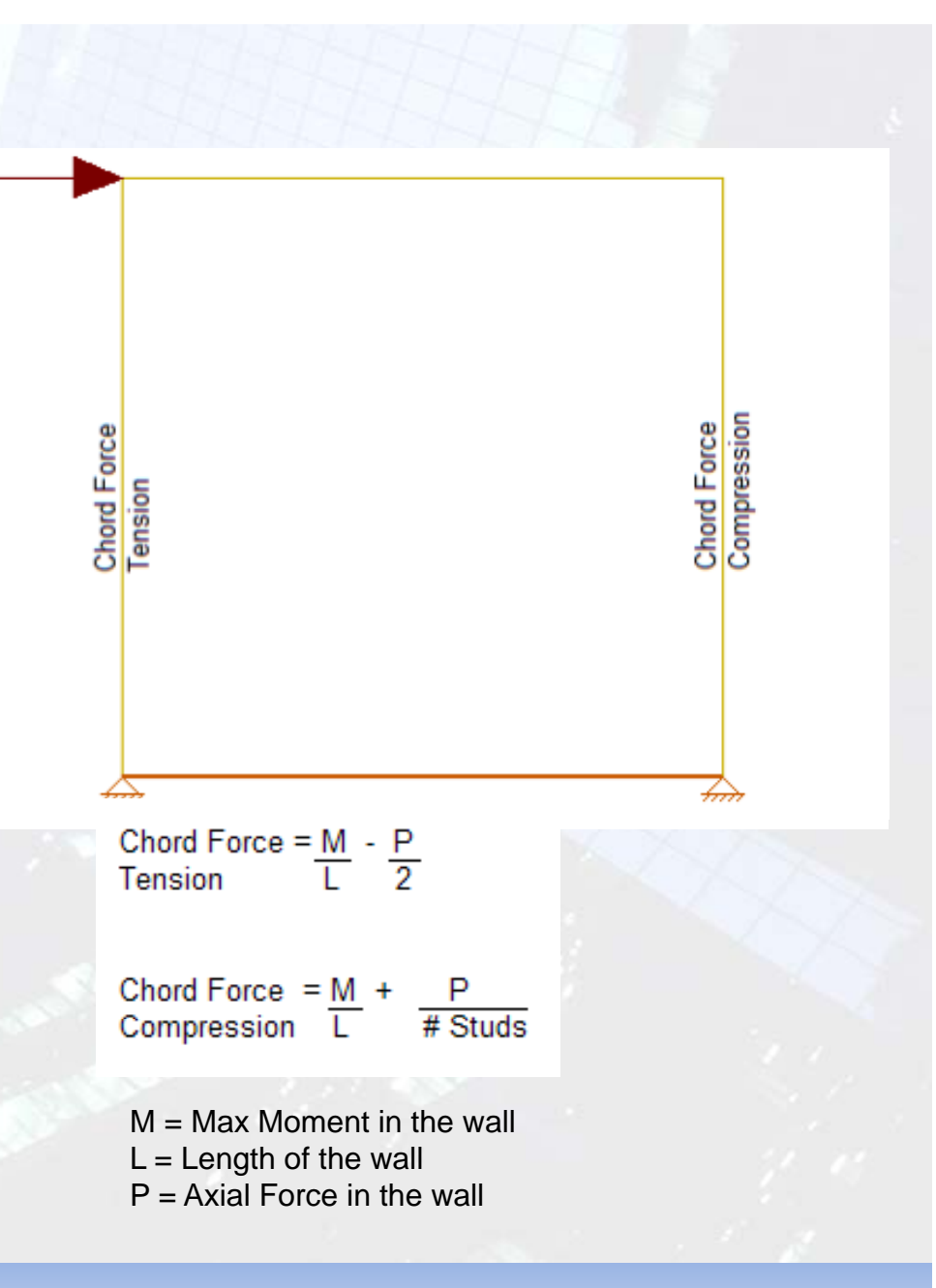

# Chord Design

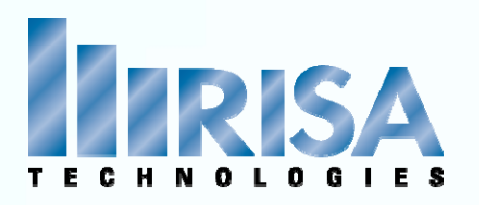

### Stud Design

- Stud design is based on the Enveloping the maximum section forces from each region over the entire wall.
- Stud Spacing based on Required Capacity (unless spacing explicit in Design Rules)
- Code Check: Required Cap / Provided Cap
- Optimizing spacing starts at max and work its way down at 2" increments

**NOTE: All the load combos considered** Run <sup>a</sup> batch solution with only Gravity only loads

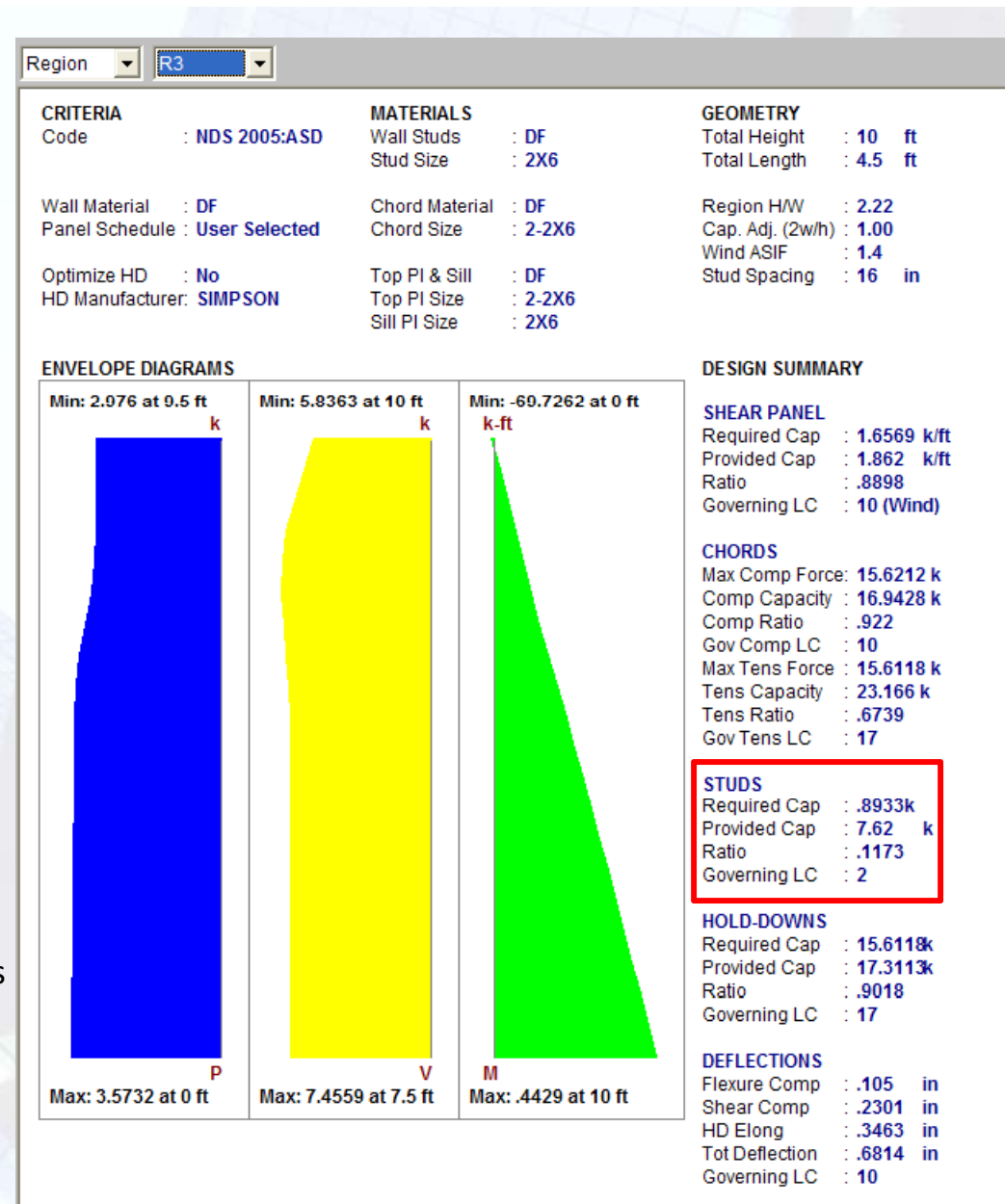

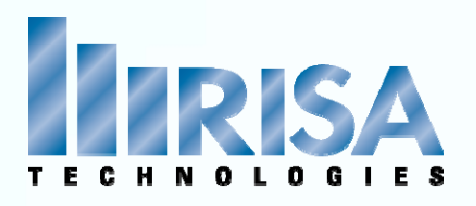

### Hold Down Forces

- Tension only forces
- Provided Cap is the **Allowable Tension** column of the hold‐down database.
- The hold‐down LC Governing is the largest tension force.

**NOTE:** The HD Deflection is reported for the maximum shear LC, which may not result in the largest hold-down component, but typically results in the highest total deflection.

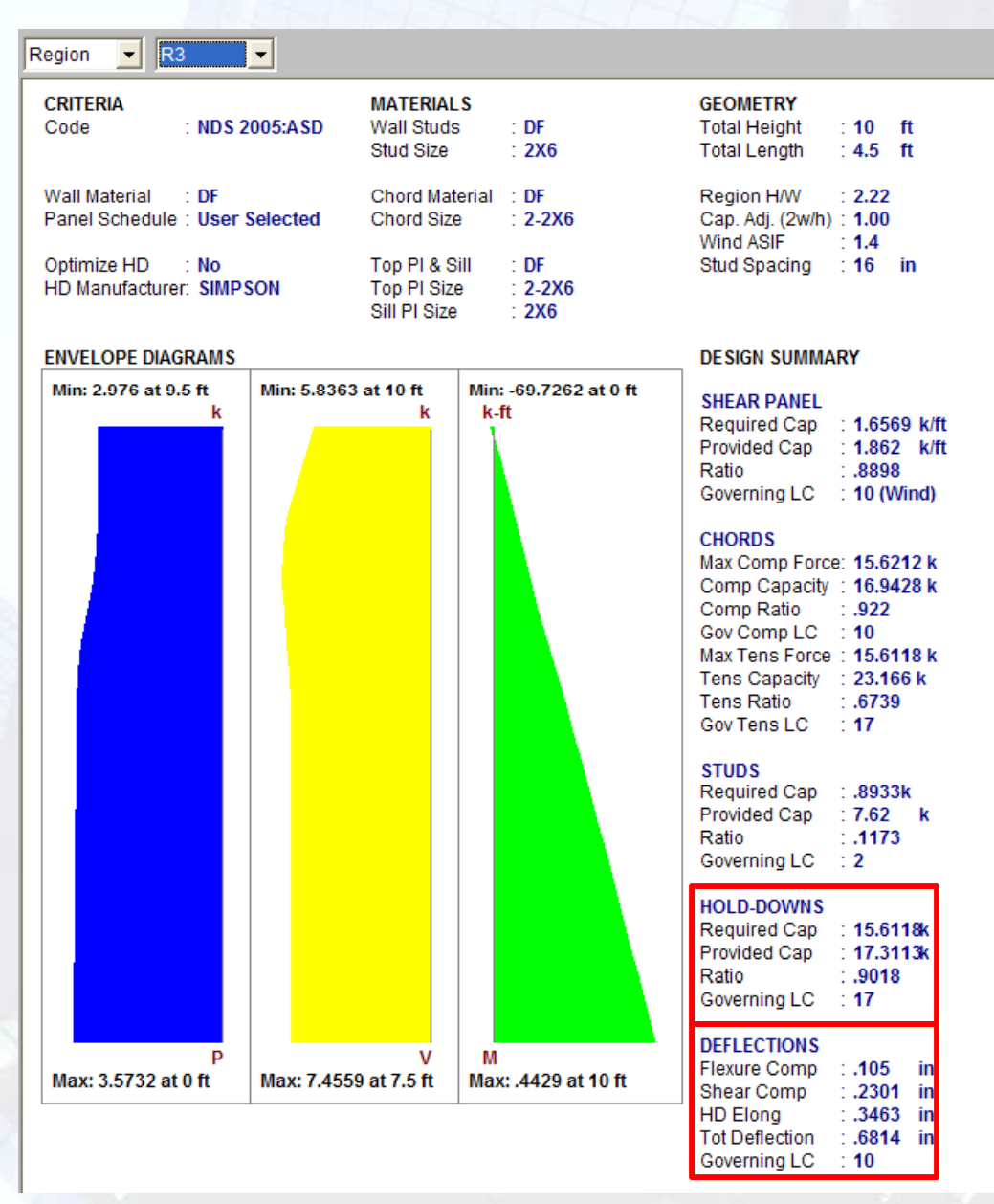

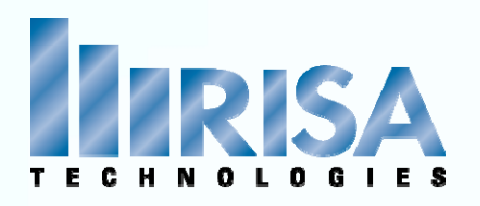

### **DESIGN DETAILS SELECTED SHEAR PANEL:**

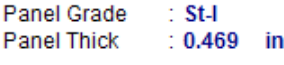

S1\_(2)15/32\_10d@3

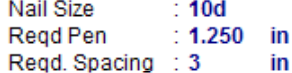

Num Sides  $: Two$ Over Cyn Rrd Shear Capacity : 1.330 k/ft Adiusted Cap :  $1.862$  k/ft

NOTE: NDS 2005 defines a 10d nail as being

3.0" x 0.1480" con mon or 3.0" x 0.122" galvanized box

**SELECTED HOLD-DOWN:** Raised  $\therefore$  No. AB Diameter : 1.000 in HDU14-SDS2.5\_5.5\_DF Fastener Size : SDS25212 Num Fasteners: 36

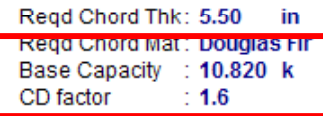

### Selected Shear Panel

- Echo all information from Shear Panel Database
- Adjusted Capacity:

Seismic force controls: 2bs/h from IBC06 2305 3 8 2 2 3 2305.3.8.2.2.3 Wind force controls: 1.4 Increase

### Selected Hold‐Down

- Echo all information from Hold‐Down Database
- The "Base Capacity" is the capacity from the manufacturer divided by the assumed Cd value from the database. The actual capacity of the hold‐down is the Base Capacity\*CD factor.

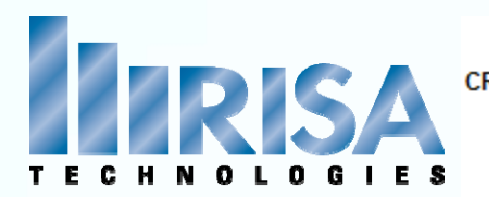

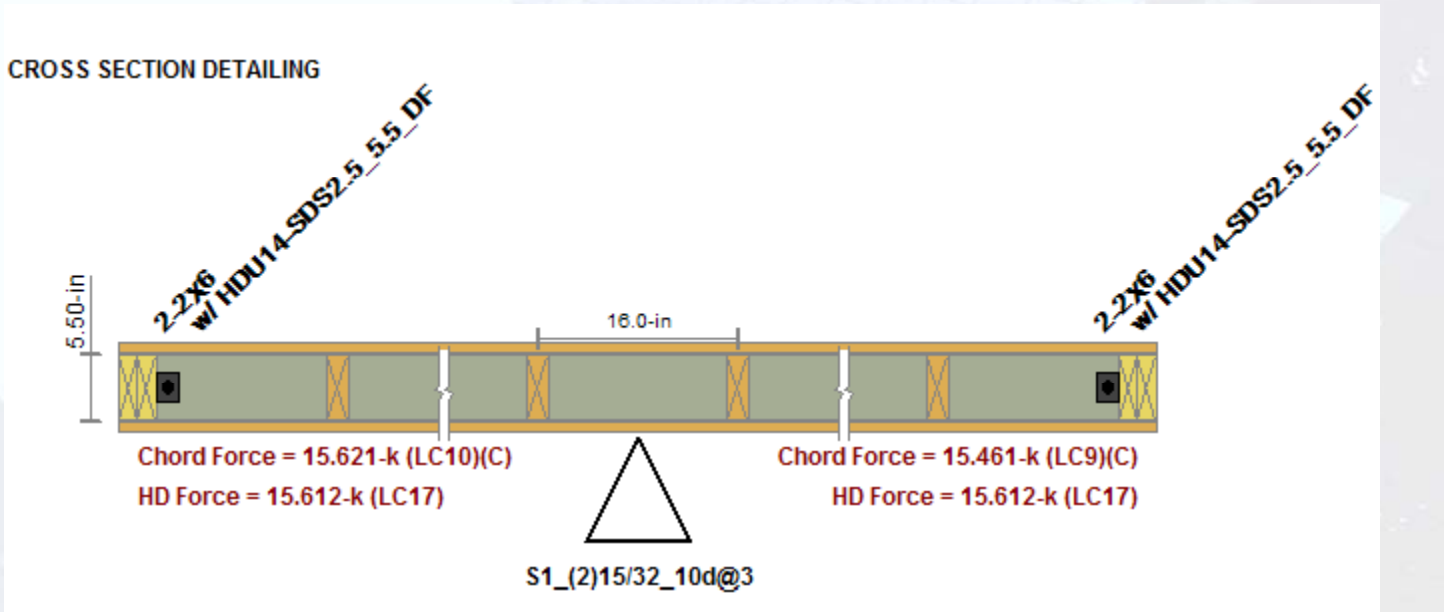

### Cross Section Detailing

- Wall thickness, and stud spacing
- Sheathing panel designation.
- Chord sizes/forces with T= Tension, or C=Compression forces
- Hold down designations/forces

Note: If either chord is only experiencing <sup>a</sup> compression ONLY force, the hold down will not be drawn.

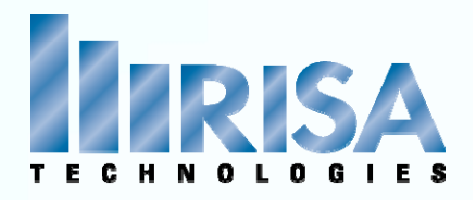

### **Perforated Design**

- Use only the portions of wall that have full height sheathing
- Treat the wall instead as <sup>a</sup> significantly shorter wall.
- Amplifies the chord and hold down design forces significantly while at the same time increasing the design unit shear
- There are <sup>a</sup> number of Code constraints‐ whichare enforced in RISA (NDS05 4.3.5.3)
- Hold Downs only at the ends of the walls

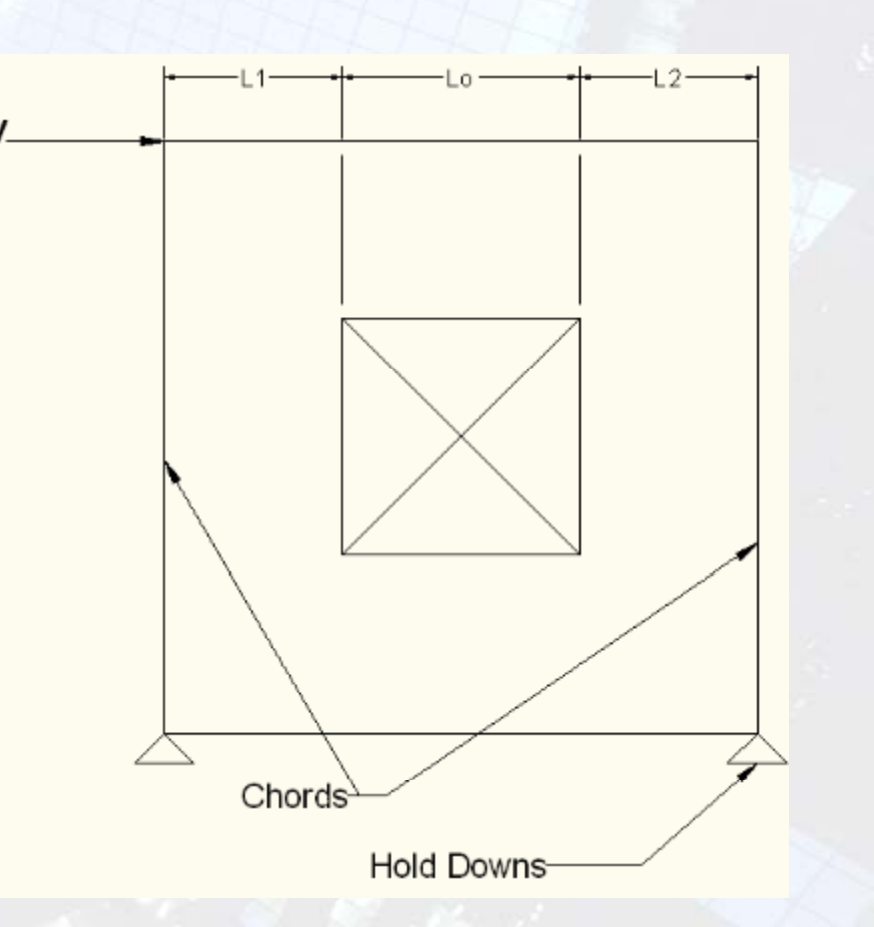

# Perforated Design Perforated wall design.r3d

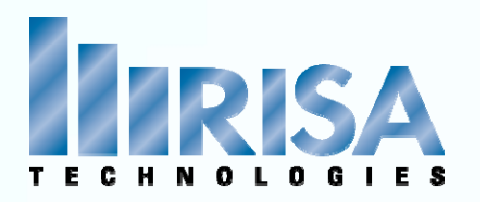

 $(ksi)$ 

 $1.2$ 

 $.17$ 

Fb1

**Fv** 

 $Cm$ 

1

1

Ct

1

 $\overline{1}$ 

### **Perforated Design‐ Header Design**

- All Load combinations enveloped
- Header suggestion: Run Gravity Loads for design

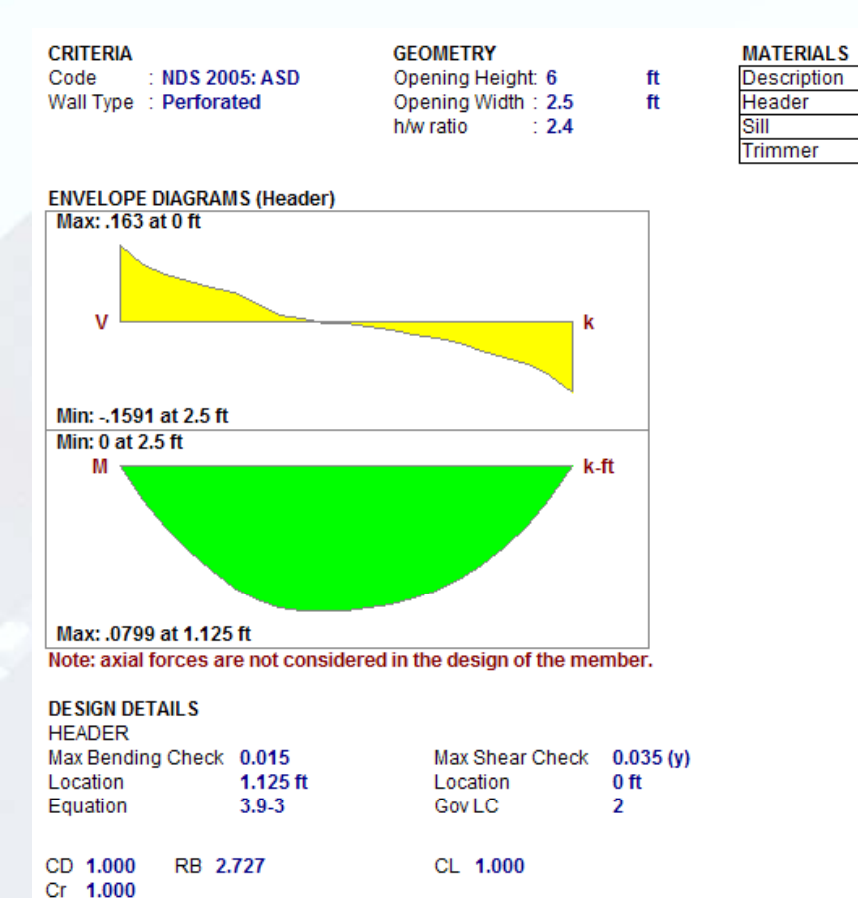

CF

4

Le-Bending

 $2.5$  ft

• Code check based on Shear and Moment only Not Axial Loads

# Perforated Design Perforated wall design.r3d

Material

 $DF$ 

 $DF$ 

DF

Size

 $6x8$ 

2X6

 $6x6$ 

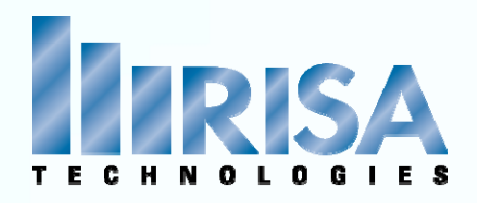

The length of the wall is calculated:

 $\Sigma L_i := L1 + L2$ 

Max induced unit shear force (NDS05 4.3‐6):

$$
v_{\max} = \frac{v}{C_0 \cdot \Sigma L_i}
$$

Tension and Compression Chord forces (NDS05 4.3‐5)

$$
\Gamma := \frac{\nabla \cdot \mathbf{h}}{C_o \cdot \Sigma L_i}
$$

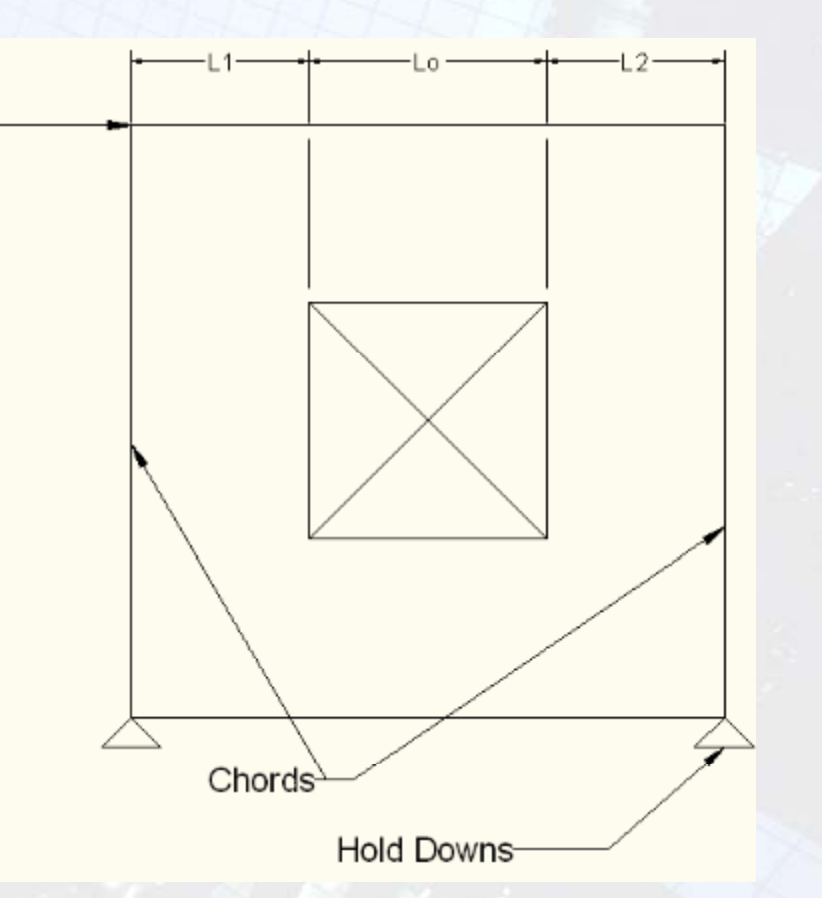

Co <sup>=</sup> Shear Capacity Adjustment Factor (NDS05 Table 4.3.3.4 )

orCalc using equ. available in NDS08

$$
Co = \left(\frac{r}{3 - (2*r)}\right) * \frac{Ltot}{ELi} \qquad r = \frac{1}{1 + \left(\frac{Ao}{h * ELi}\right)}
$$

# Perforated Design

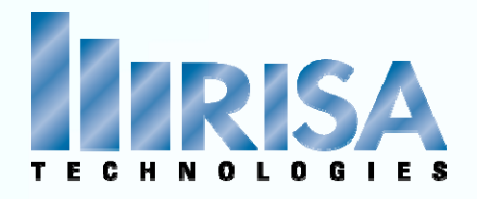

r

$$
Co = \left(\frac{r}{3 - (2*r)}\right) * \frac{Ltot}{ELi} \qquad r = \frac{1}{1 + \left(\frac{Ao}{h * ELi}\right)}
$$

Ao defined by NDS05 Table 4.3.3.4

"maximum opening height shall be taken as the Maximum opening clear height in <sup>a</sup> perforated shear wall."

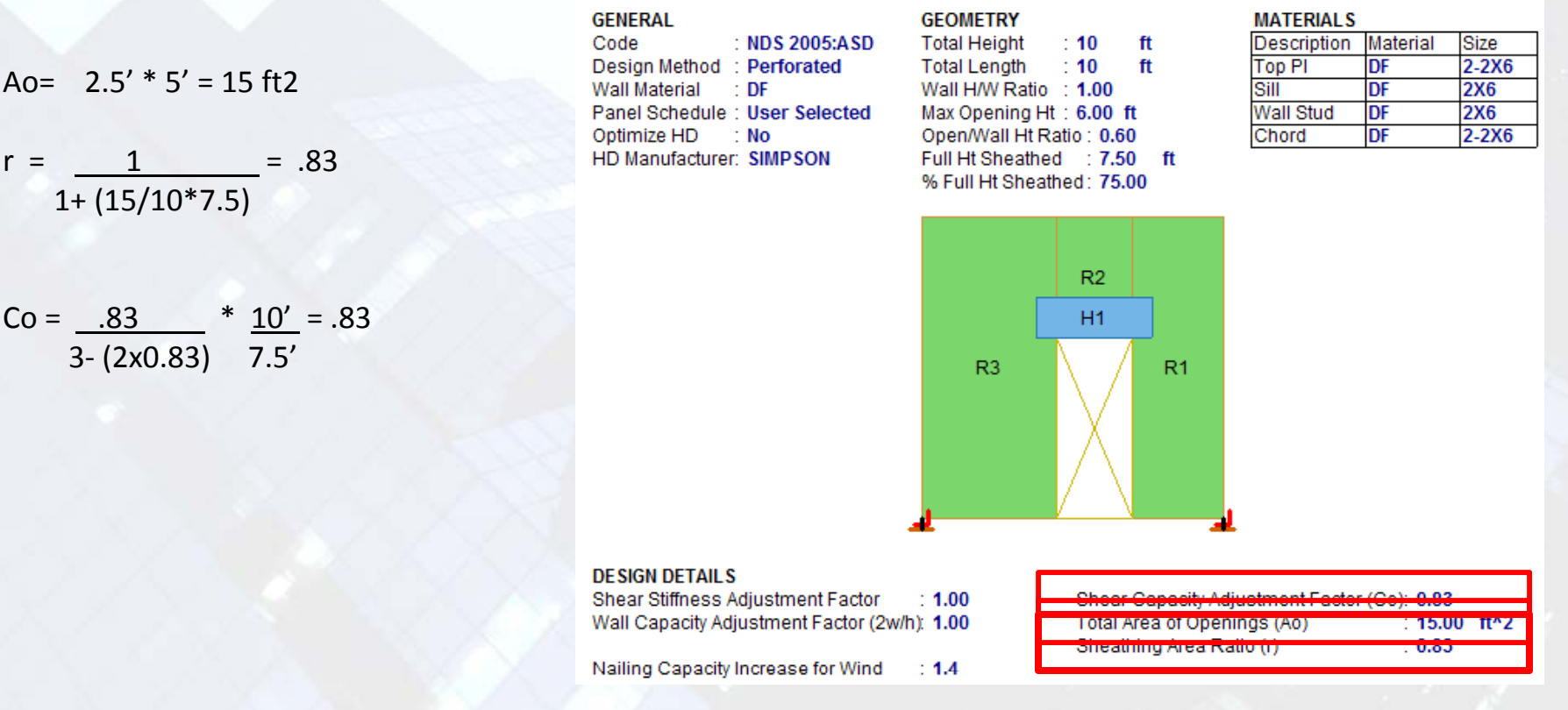

# Perforated Design

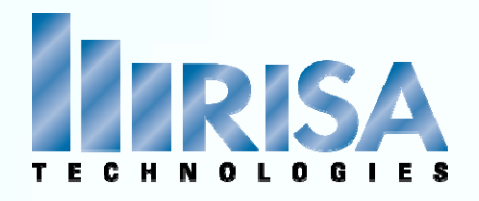

 $A$ 

 $C<sub>0</sub>$ 

$$
Co = \left(\frac{r}{3 - (2*r)}\right) * \frac{Ltot}{ELi} \qquad r = -\frac{1}{1}
$$

$$
= \frac{1}{1 + \left(\frac{A\sigma}{h * \Sigma Li}\right)}
$$

### Ao defined by NDS05 Table 4.3.3.4

"maximum opening height shall be taken as the Maximum opening clear height in <sup>a</sup> perforated shear wall."

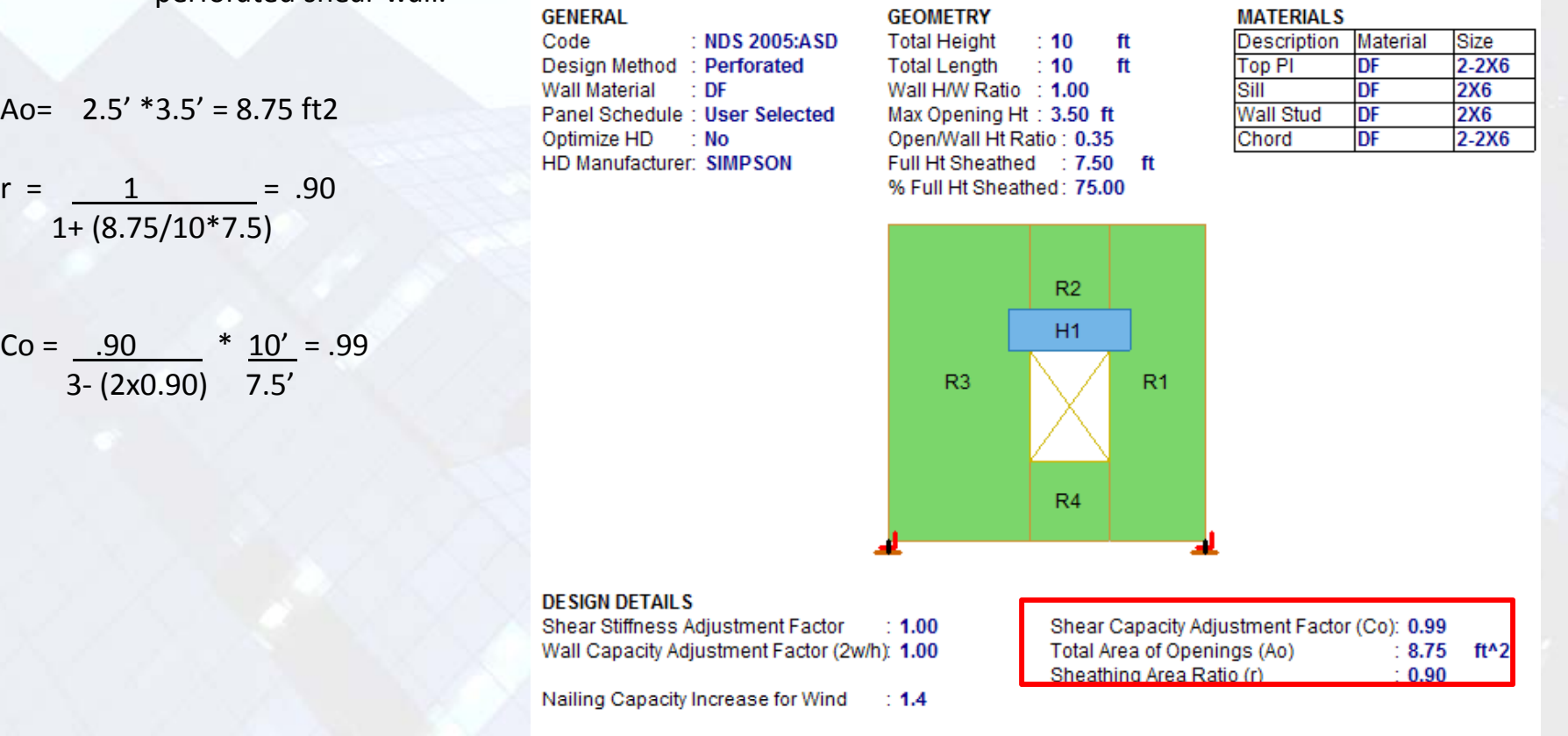

# Perforated Design

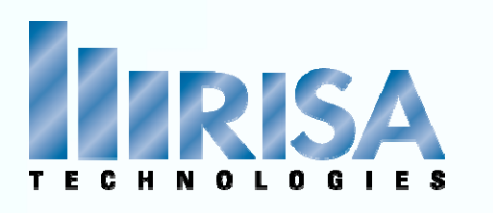

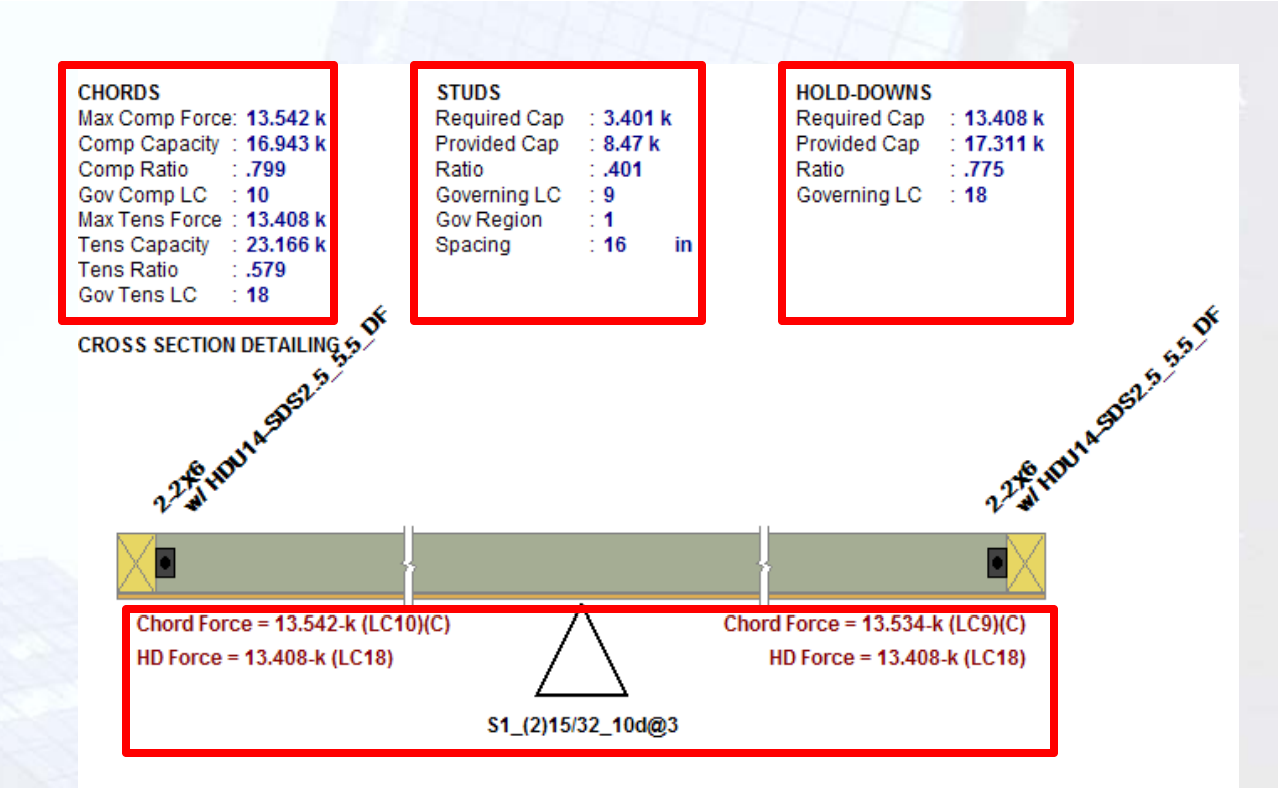

### **Chord Forces**

• Each side of the wall is governed by different Load Combinations (T or C)

### **S d tu D i es gn**

• Design Spacing

### **Hold Downs**

• Only Tension forces displayed

# Perforated & FTAO Design

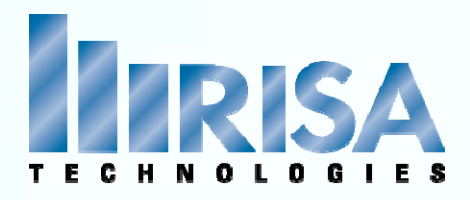

### Force Transfer Around Openings (FTAO)

• Rational analysis of the wall assuming the straps and blocking can added at the corners of the openings to transfer the sheathing forces across these joints.

• The sheathing resists the shear forces. This method essentially allows you to use the entire area of the wall (minus the opening) to resist the shear in the wall.

- RISA breaks up the wall into "Blocks"
- Only valid for Windows not Doors

Separate Shear Regions

# Chords ÷

# $\mathsf{FTAO}~\mathsf{Wall}$  and the contract of the contract of the contract of the contract of the contract of the contract of the contract of the contract of the contract of the contract of the contract of the contract of the cont

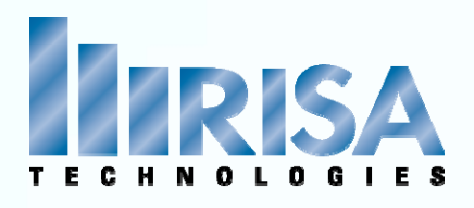

• The **average** shear force in each block of the wall is displayed that location.

• The **maximum** shear in each of these locations will control the design of the wall.

• Area weighted average of the Fxy plate forces to determine the average shear for each block.

### Header Detail Report

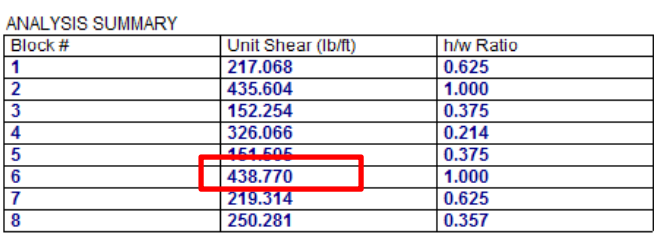

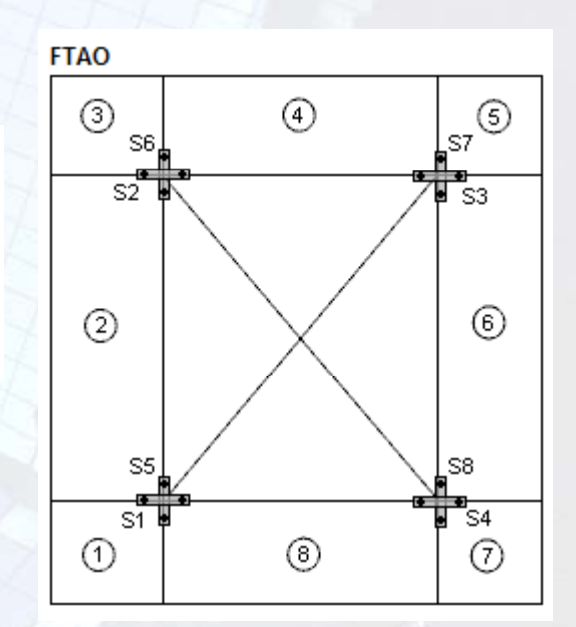

### Display Panel Contours: Fxy

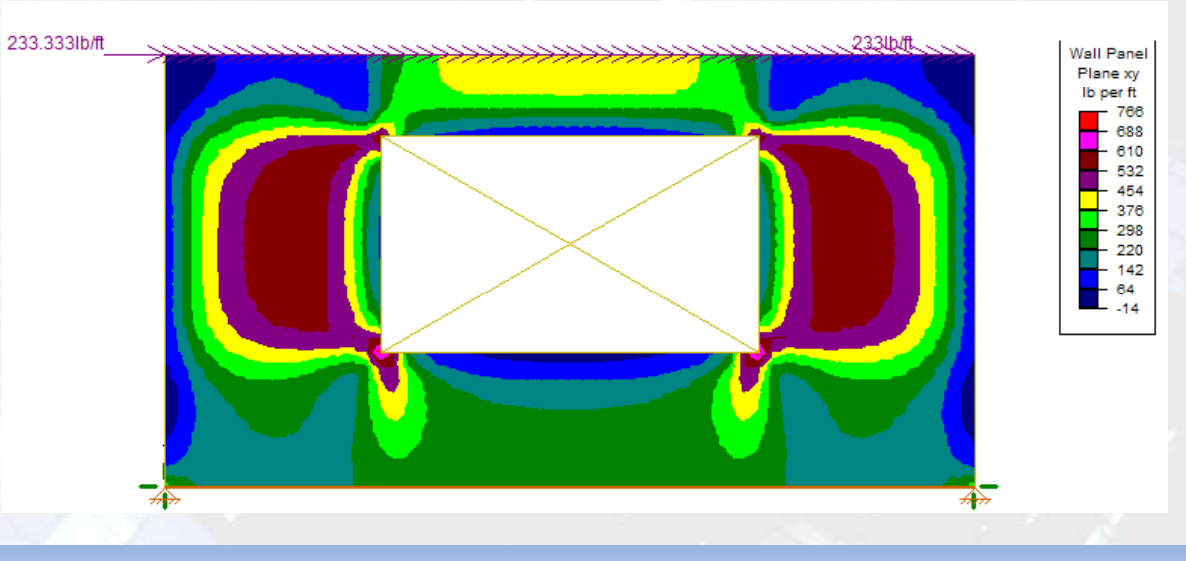

# FTAO Wall

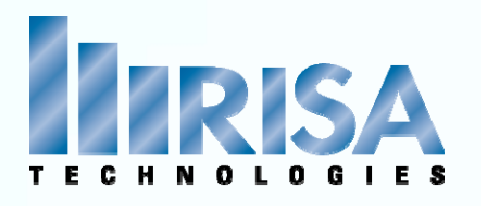

### Header Detail Report

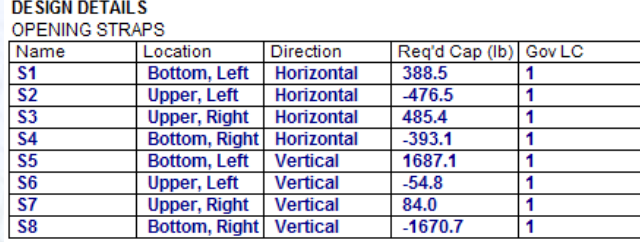

- The Strap Forces are shown based on the Blocks
- The moment at the edge of each block **above or below an opening** is transmitted across the opening interface by horizontal tension straps or compression blocks V
- The moment at the edge of each block that is to the **right or left of an opening** is transmitted across the opening by tension straps or compression blocks. However it is likely that the sheathing and king studs will be capable of transmitting these forces.

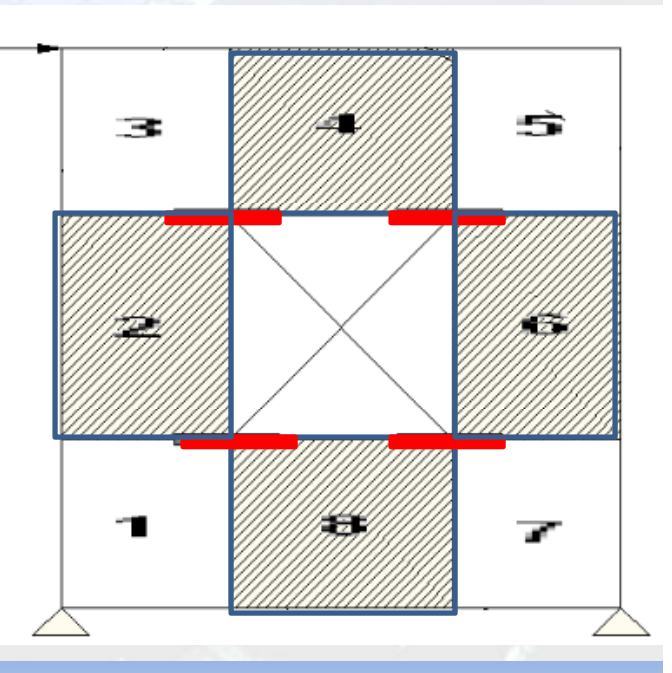

# FTAO Wall

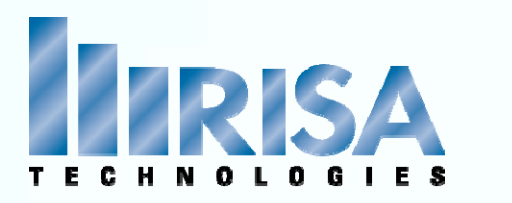

Capacity Adjustment Factor per 4.3.4.1

Max Unit Shear: Max Block Shear from Header Detail Report

• **Wall Deflections** NDS Eq 4.3‐1

• **Echo Input** • **Design Details**

• **Wall Results:**

Total Shear

SSAF

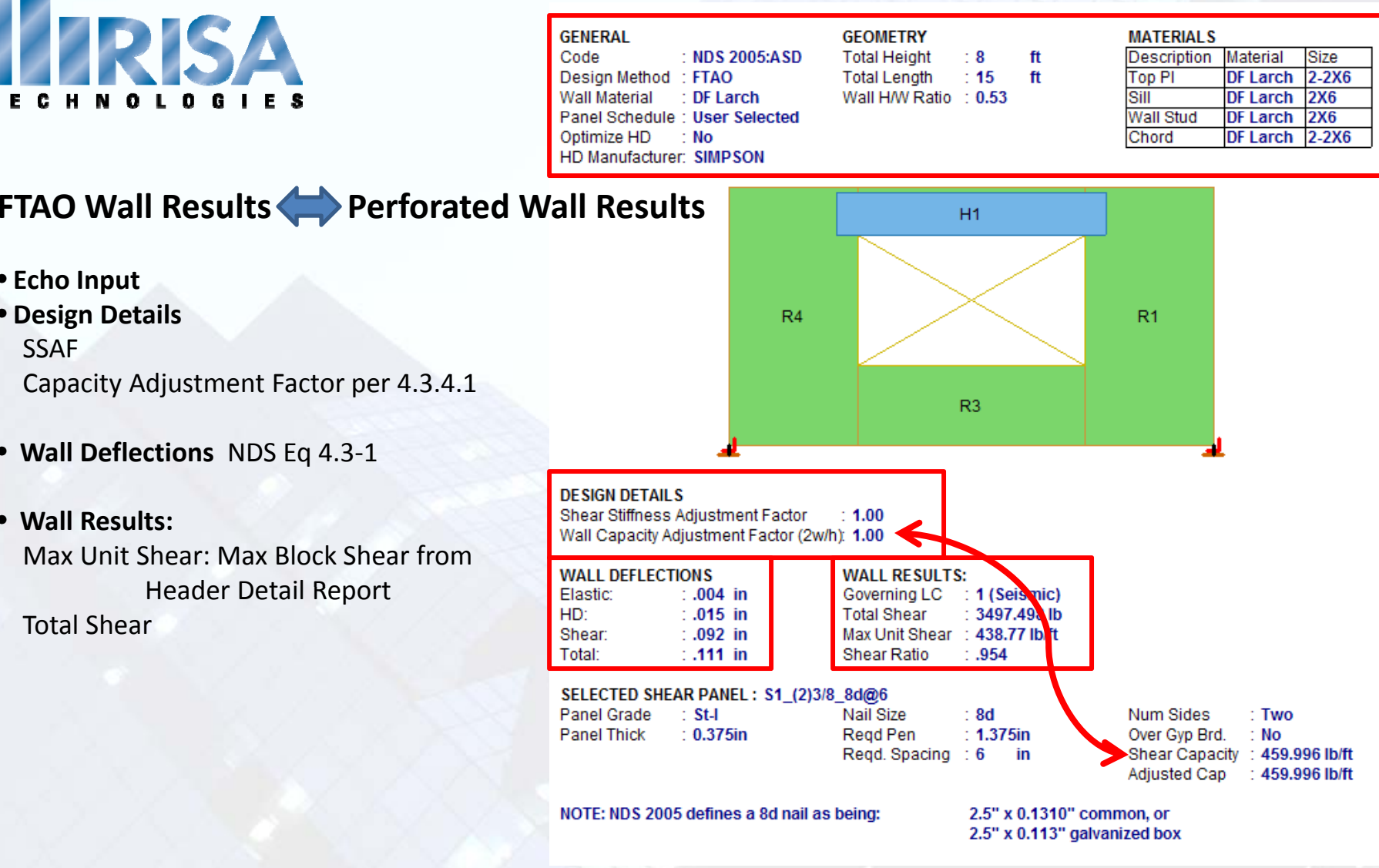

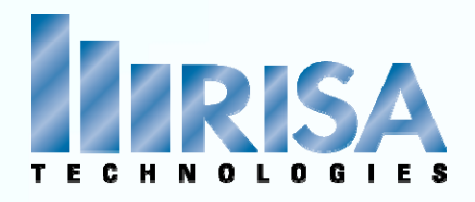

Walls can be stacked on top of each other using Straps

- Straps are used for anchorage to the wall panel below
- You can only add straps after Regions are added

•Strap forces are only Tension forces

### **DESIGN DETAILS**

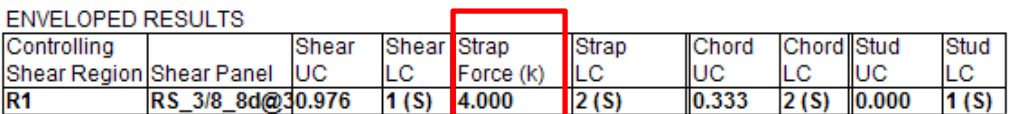

### **REGION INFORMATION**

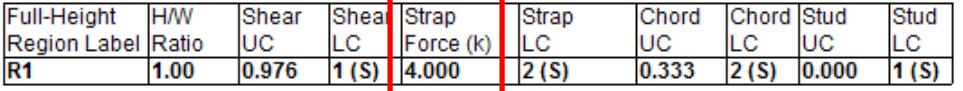

# Strap Forces

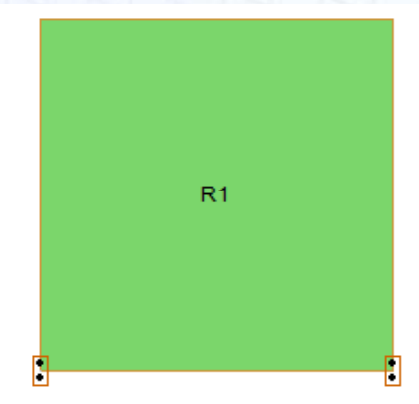

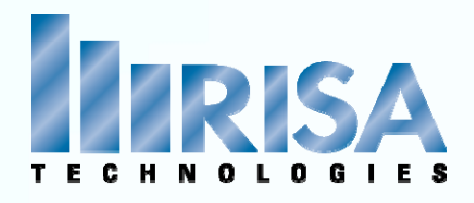

Straps can be used to tie walls to Columns below

> • You will need to manually add these straps in the Wall Panel Editor

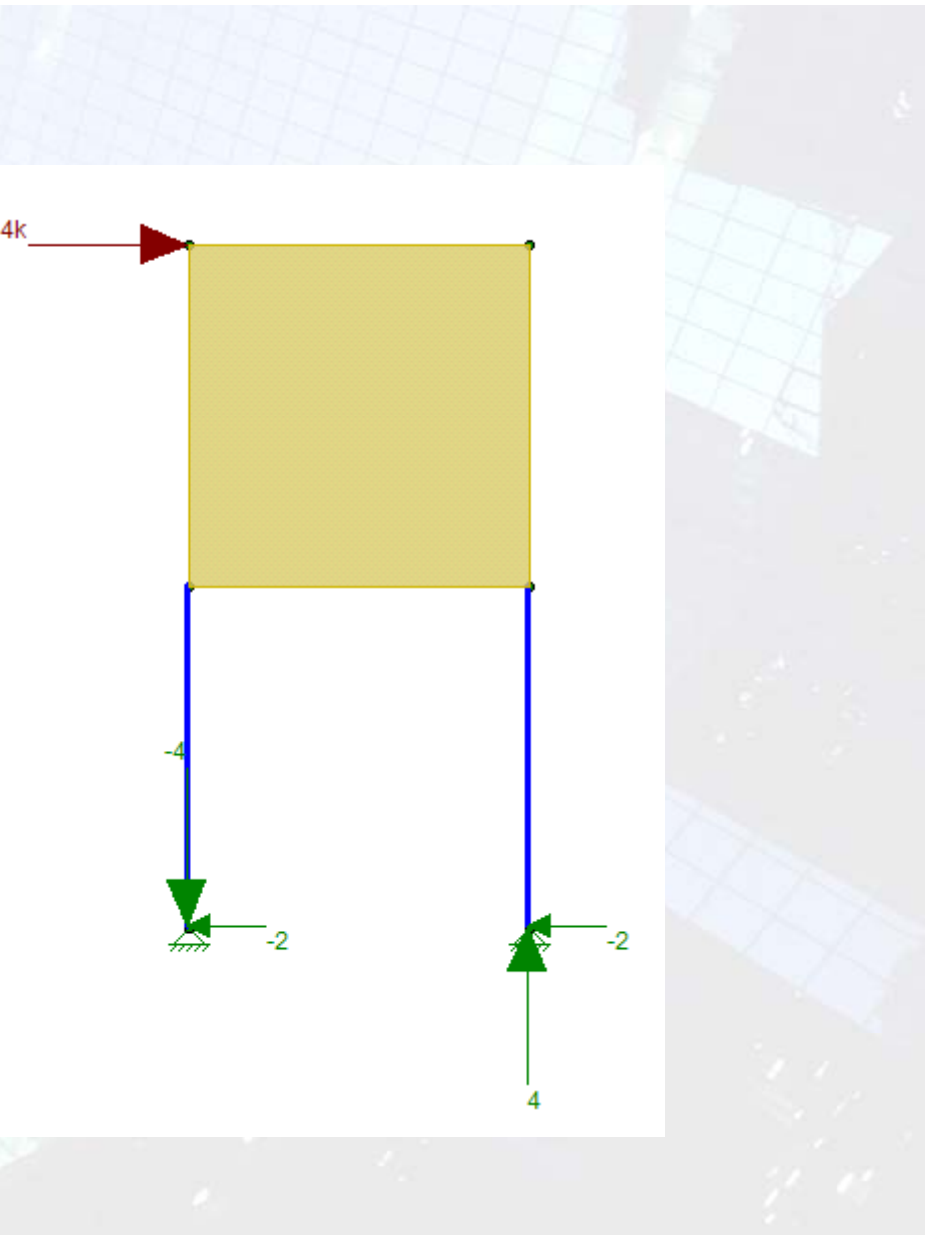

# Strap Forces Soft Story.r3d

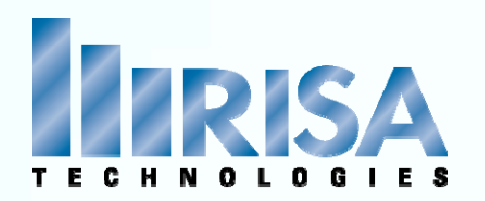

Problem: R3 Does not meet the Aspect Ratio. Design Not Done

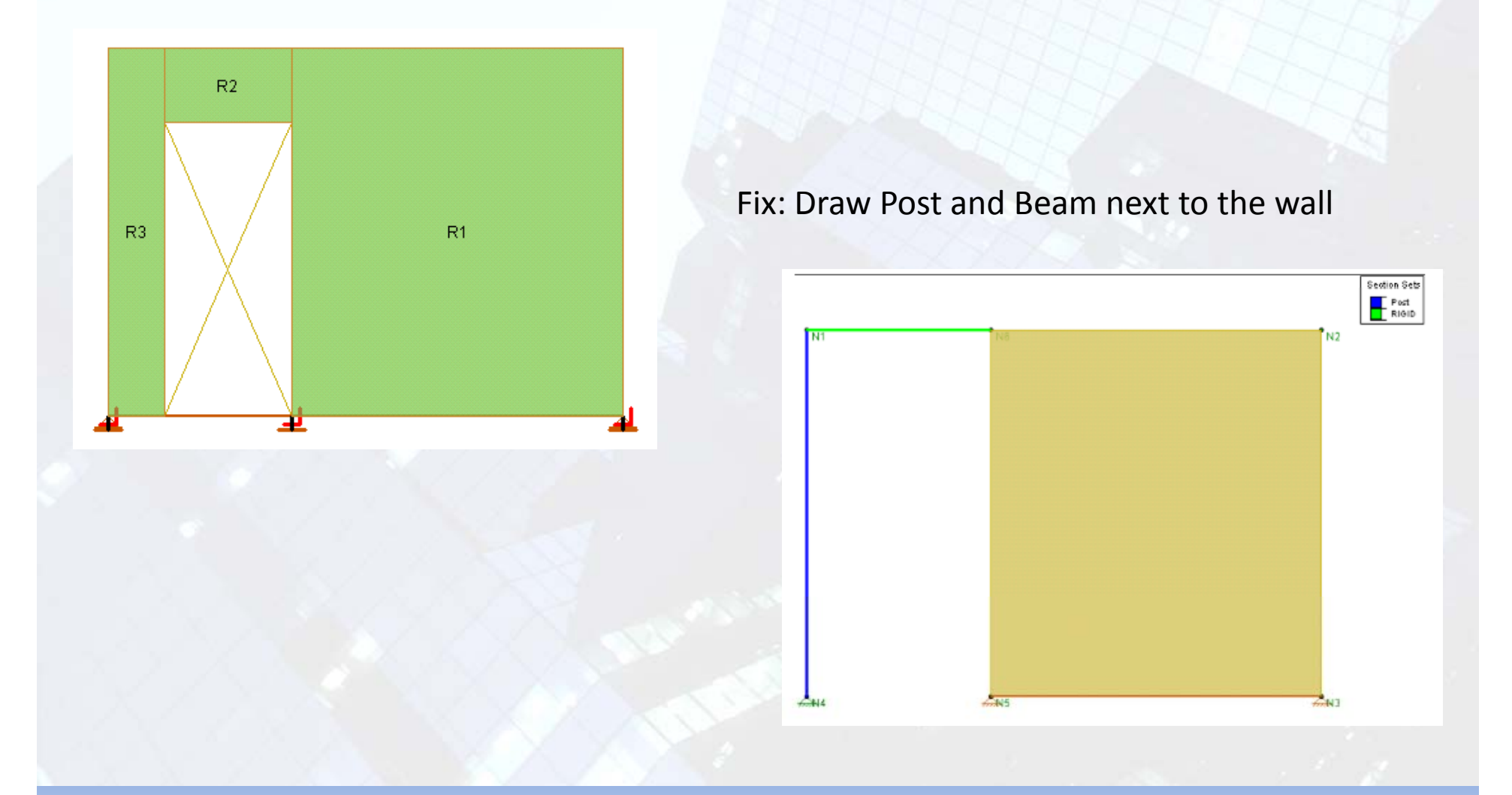

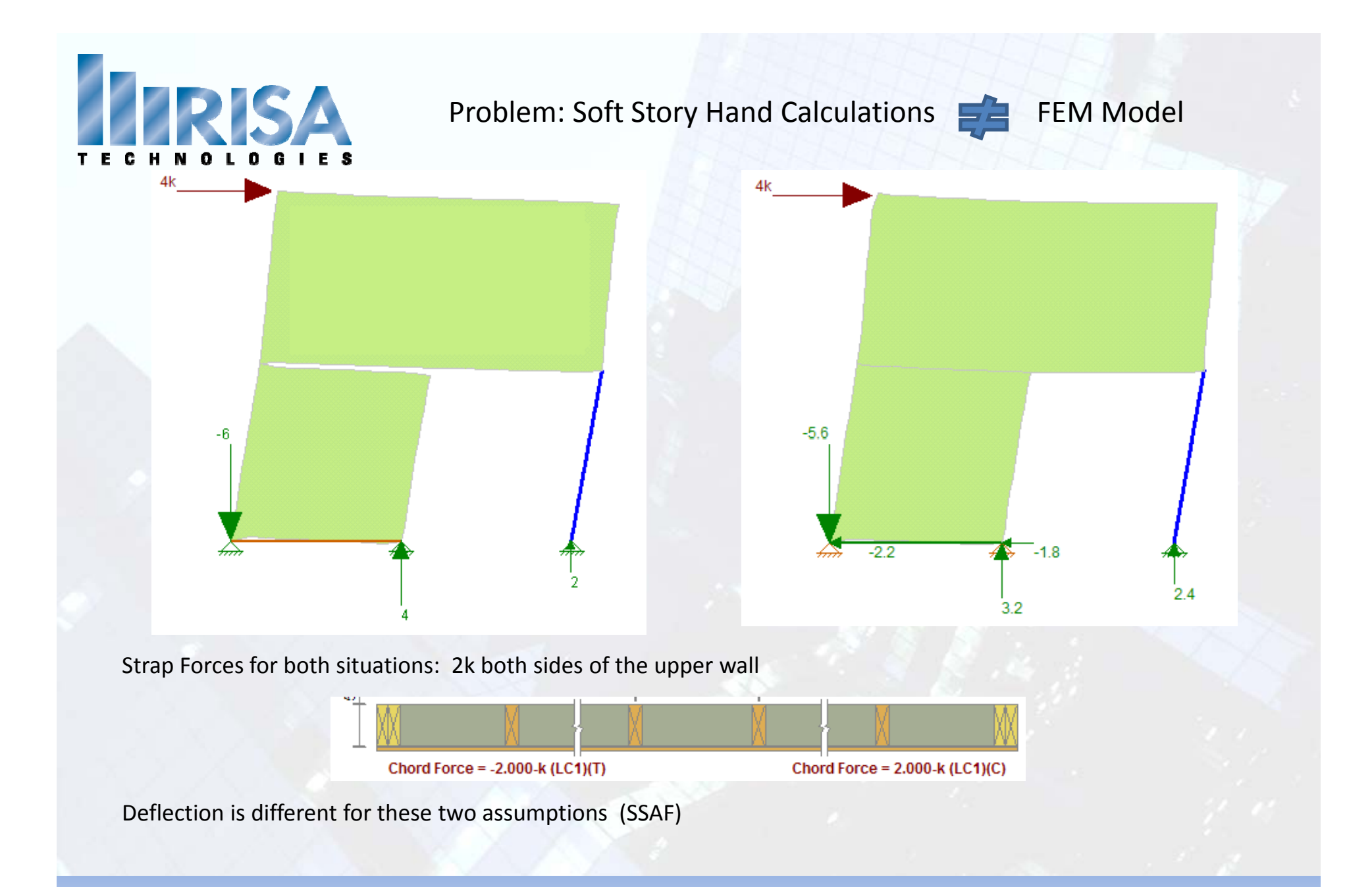

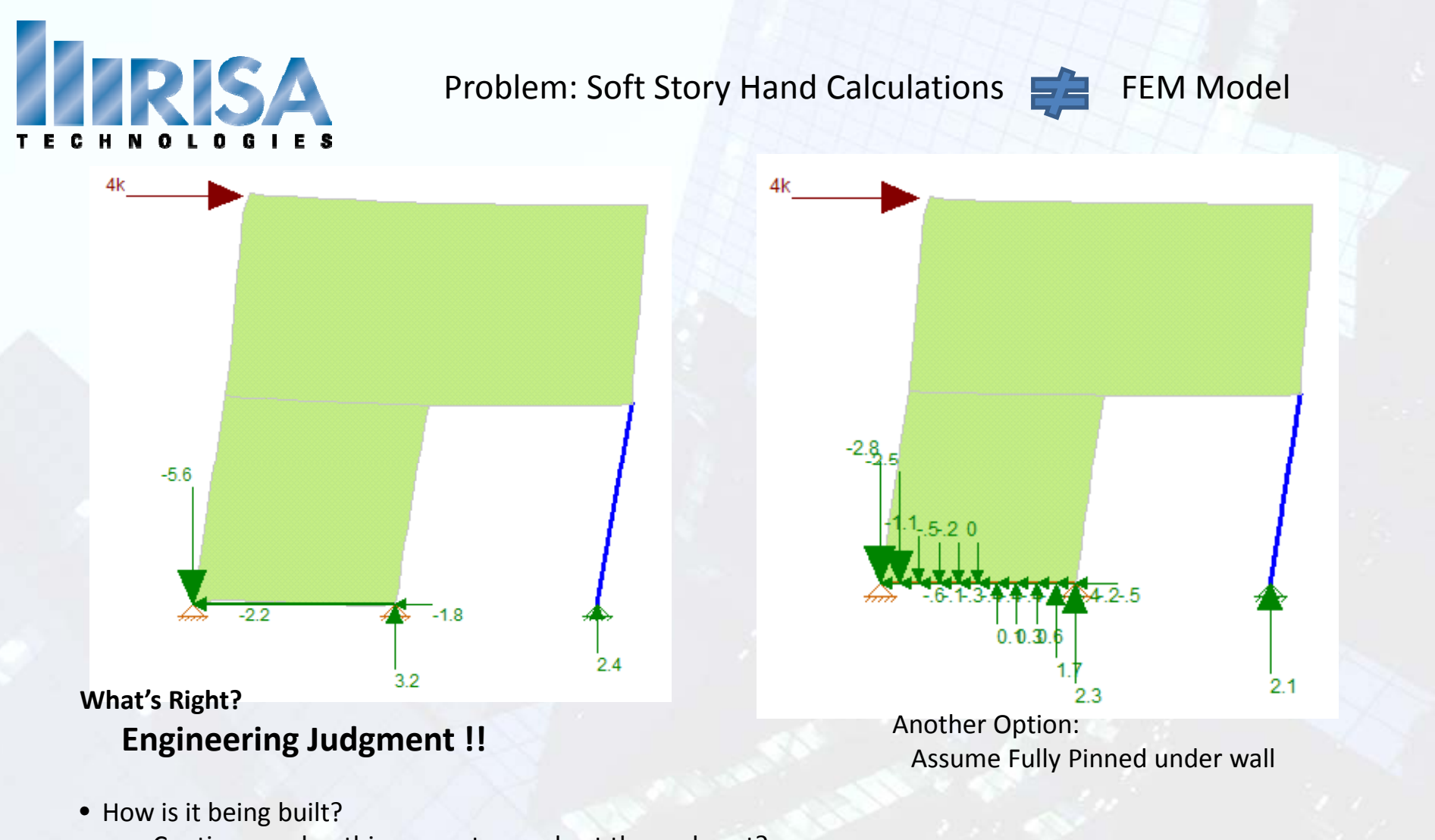

Continuous sheathing or <sup>a</sup> strap only at the end post?

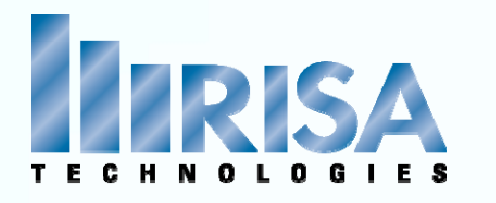

### Problem: Discontinuous Walls

4k

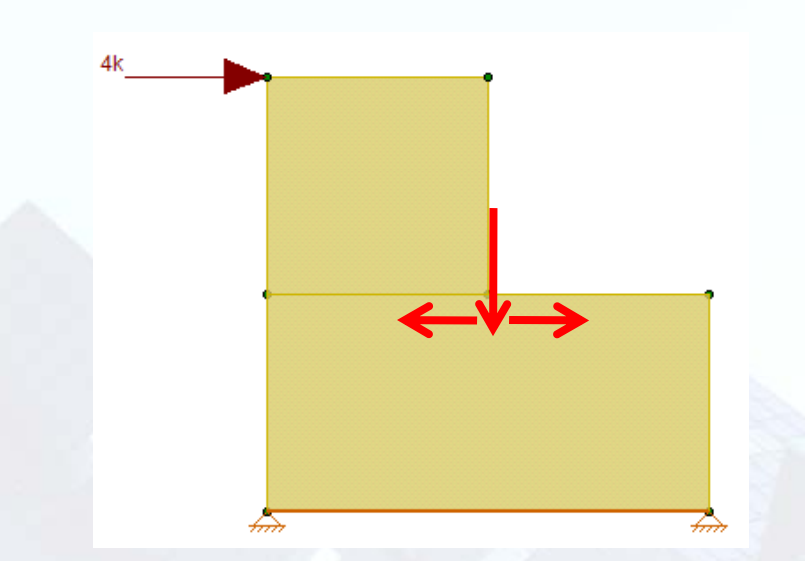

• Loads are transferred into the wall below.

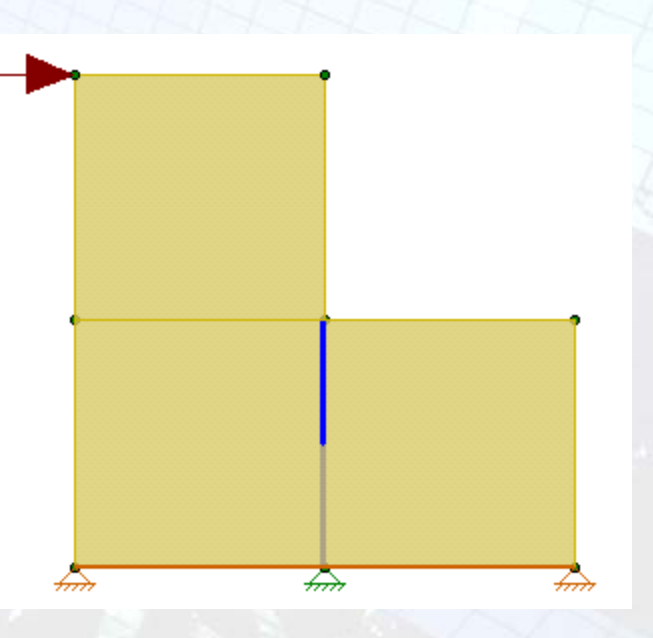

- Add Post to center of wall Post can be "Compression Only"
- Add Boundary Condition at the base of the wall

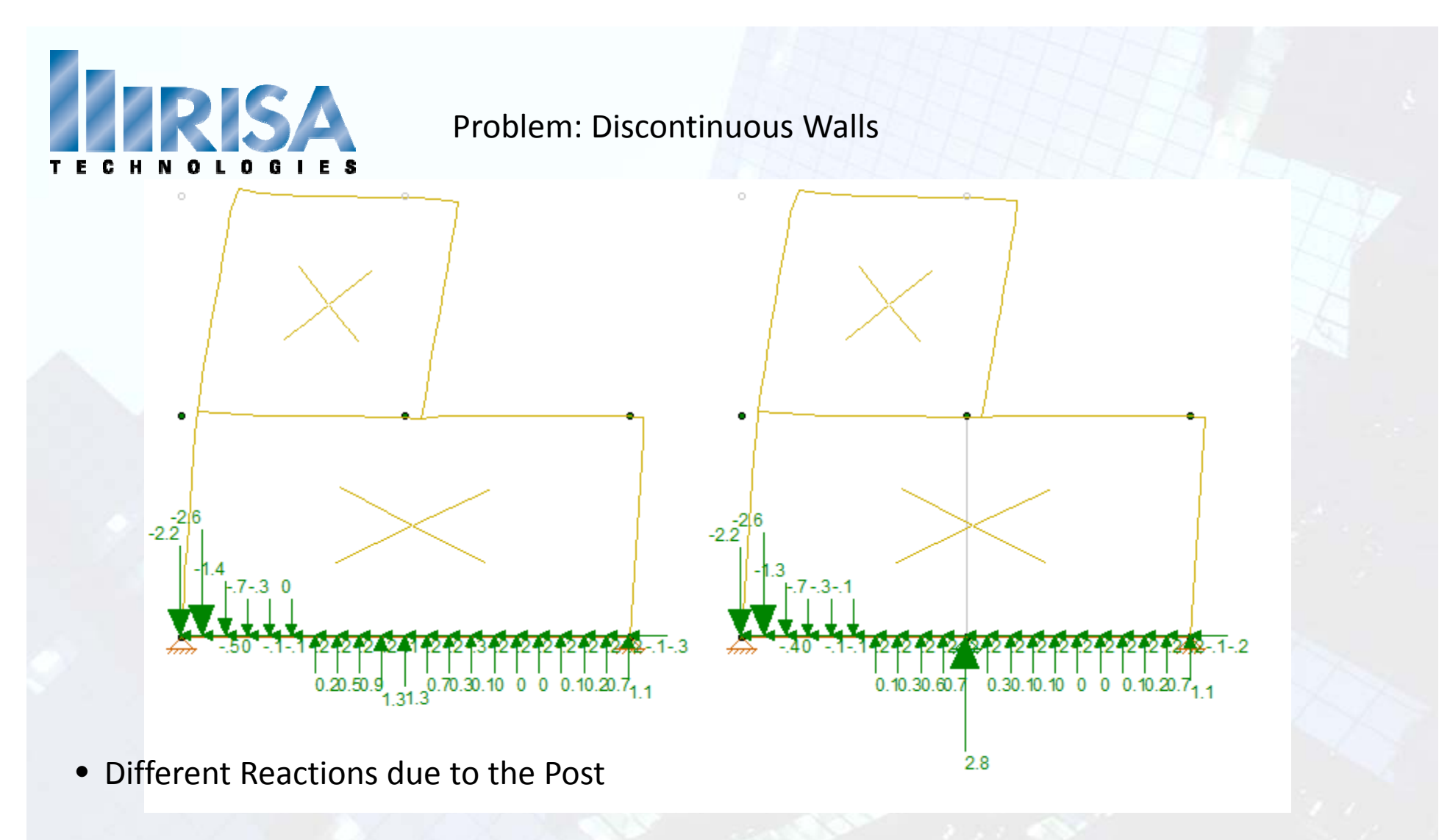

- Different Chord Forces
- Different Deflections

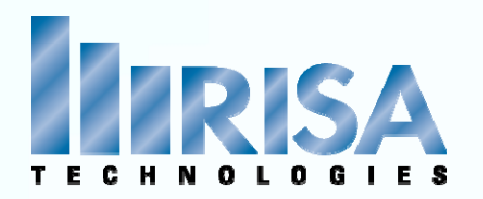

### Problem: Platform Framing (FTAO only)

Floor Plan Elevation (Top of Floor Framing) d - depth of framing ③  $^{\circ}$ ⊚ **Wall Panel** Height ➁ 6 O-Opening height  $^{\circledR}$ ①  $\circled7$ 

Fix: Adjust your opening height to include the depth of the floor framing.

This will reduce the portion of the wall above the opening thus reducing the amount of area to transfer shear forces.

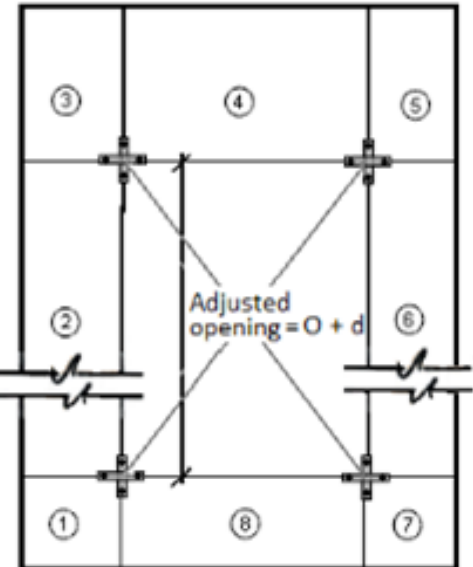

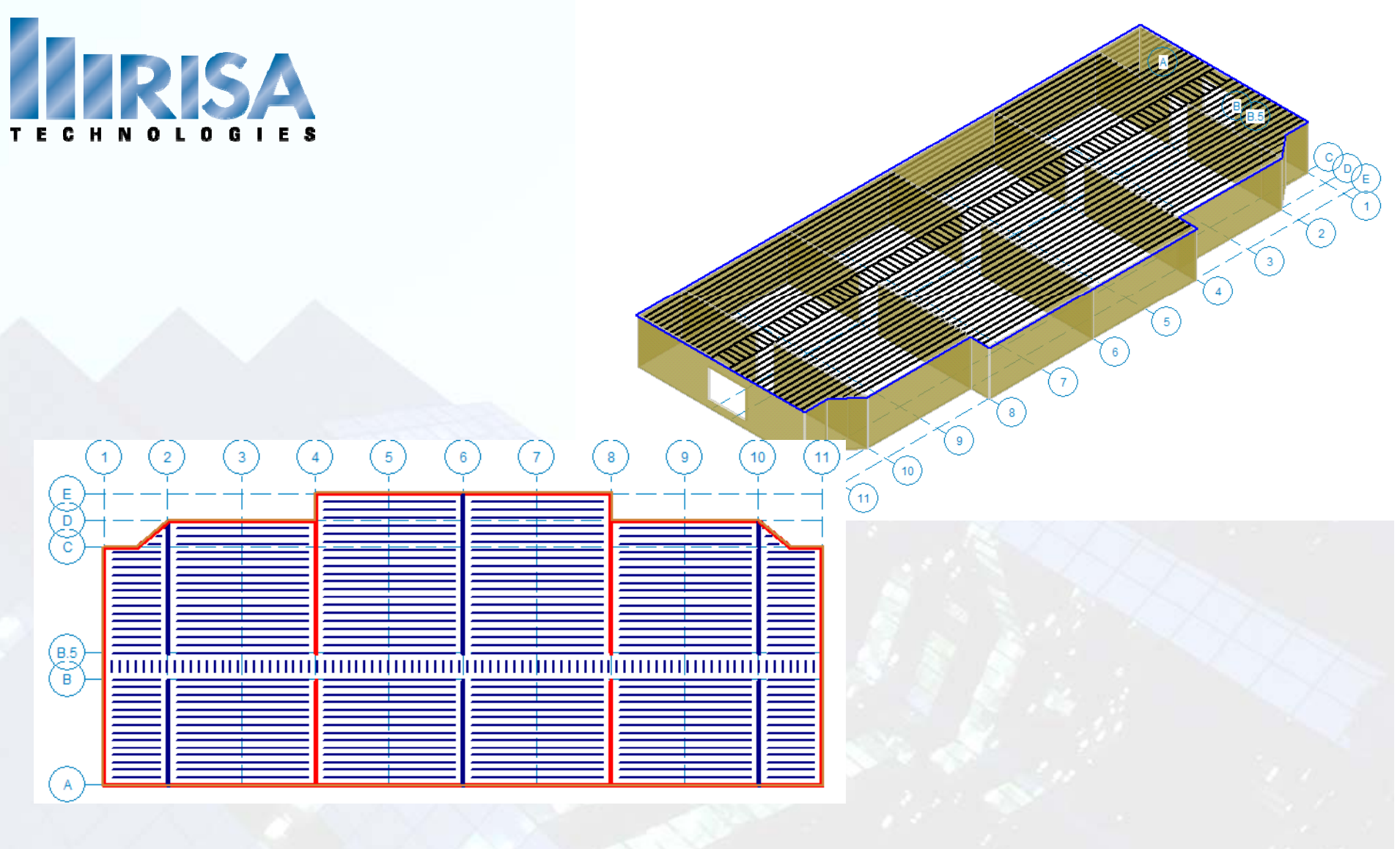

- Diaphragm defined by "Slab Edge"
- **Lateral** walls resisting Lateral loads

# Diaphragms Loads

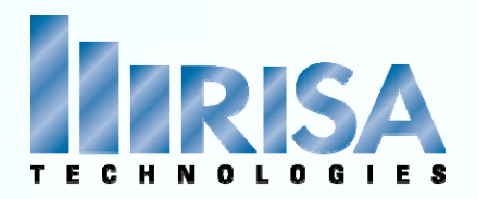

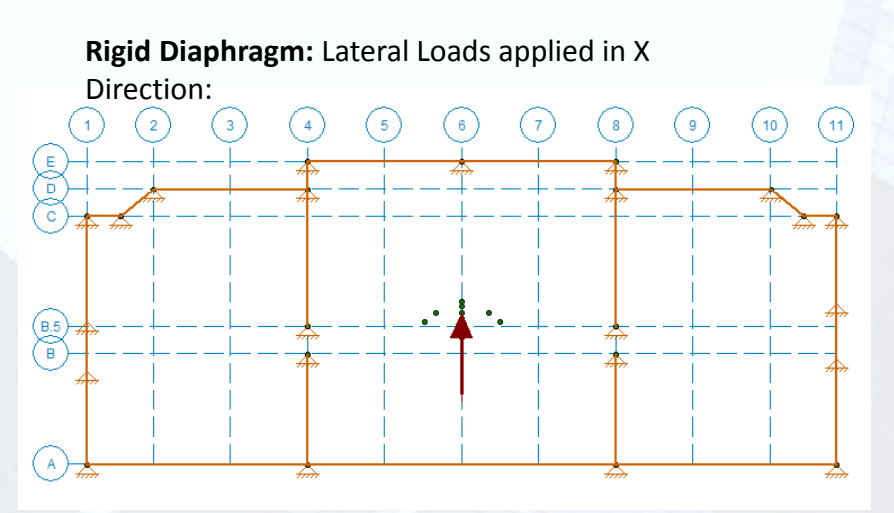

**Flexible Diaphragm:** Loads are distributed to the **Lateral** walls resisting X direction loads:

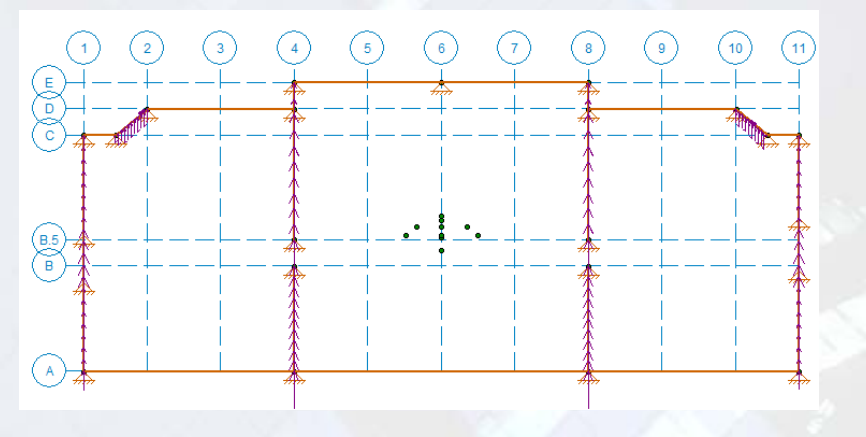

**Rigid Diaphragm:** Lateral Loads applied in Z Direction:

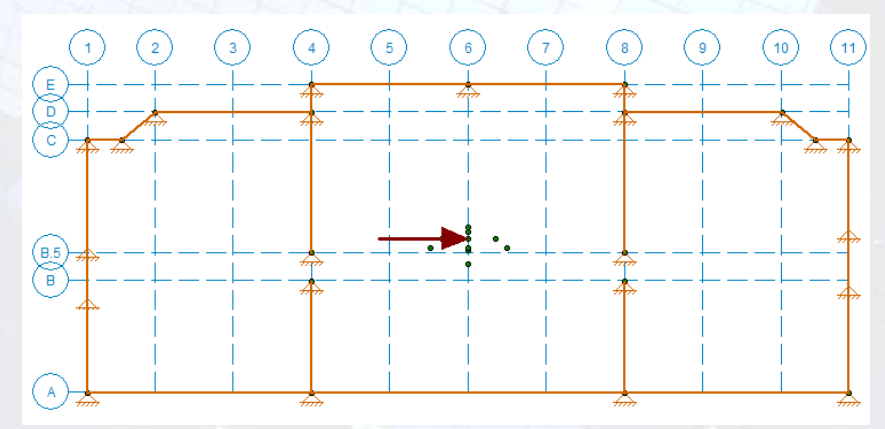

**Flexible Diaphragm:** Loads are distributed to the **Lateral** walls resisting Z direction loads:

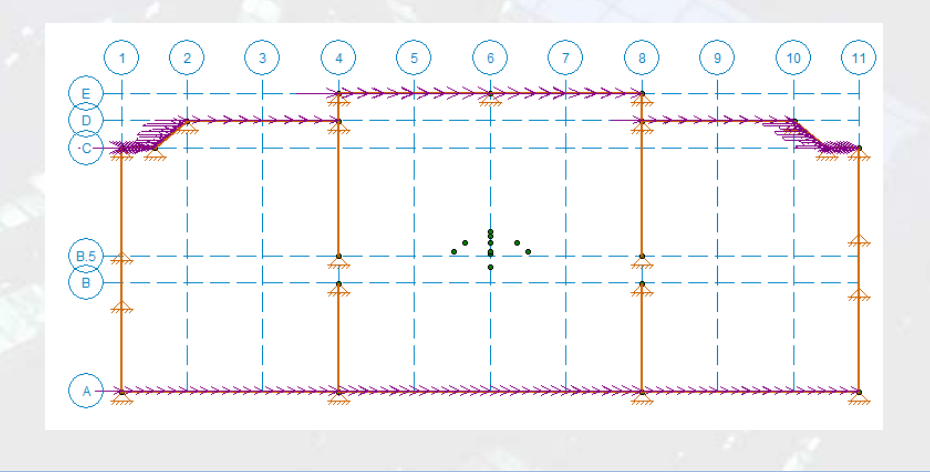

# Diaphragm Loads

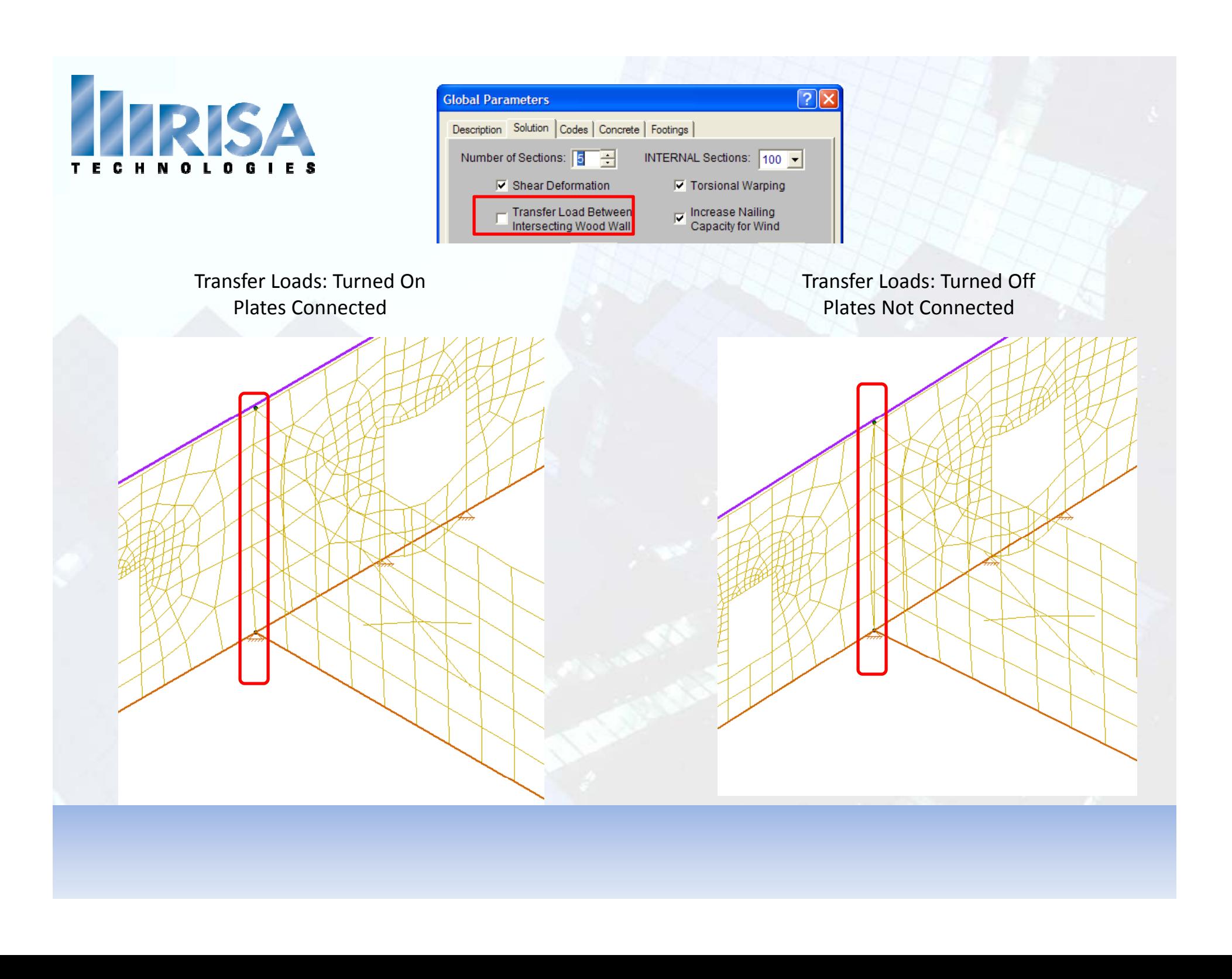

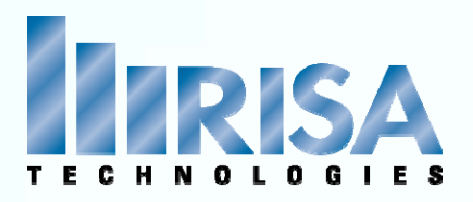

The Lateral loads on the walls are created in the Transient Area Load Cases

- Automatically Generated • Automatically applied
- For Viewing purposes only
- You can "Copy" these loads if needed

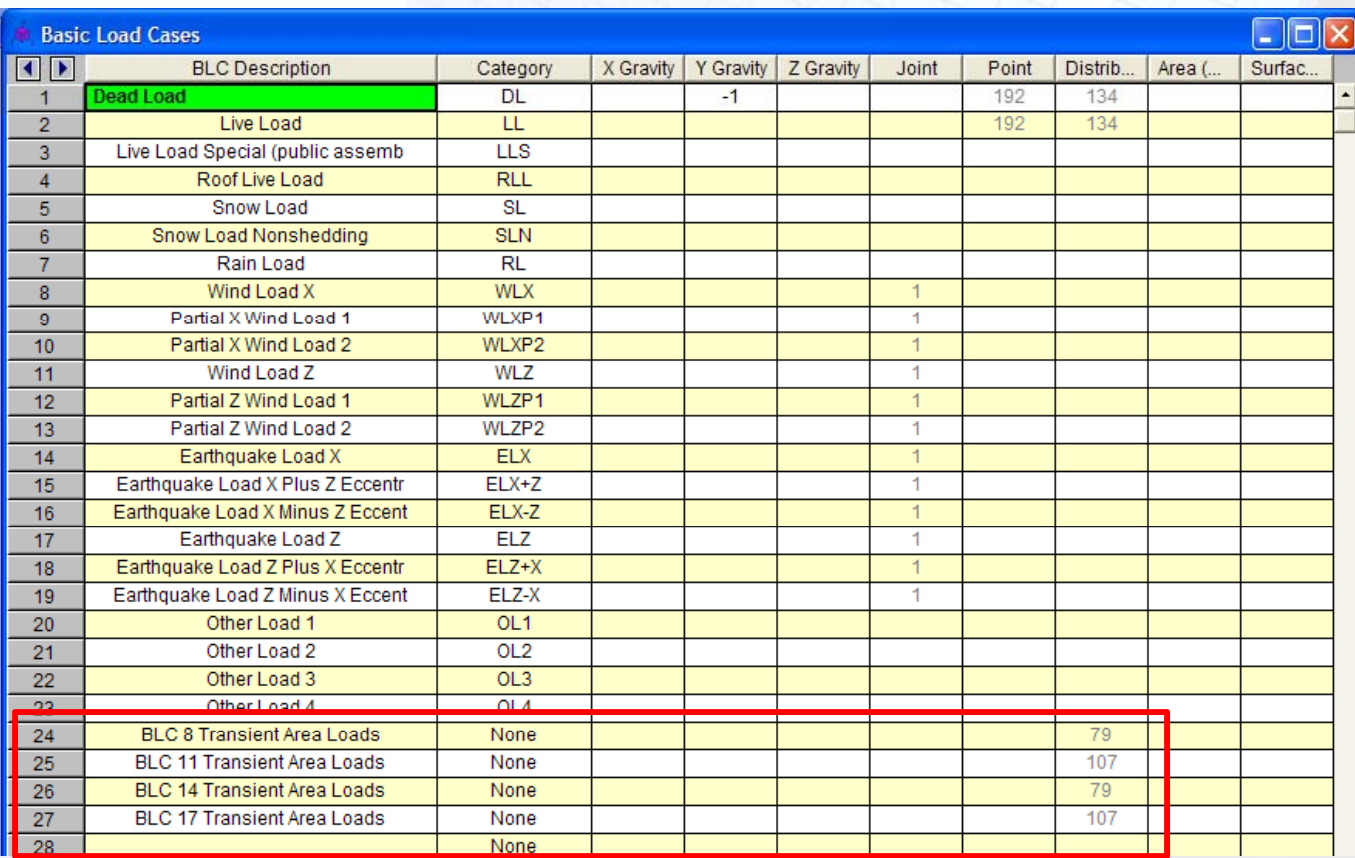

# Flexible Diaphragms

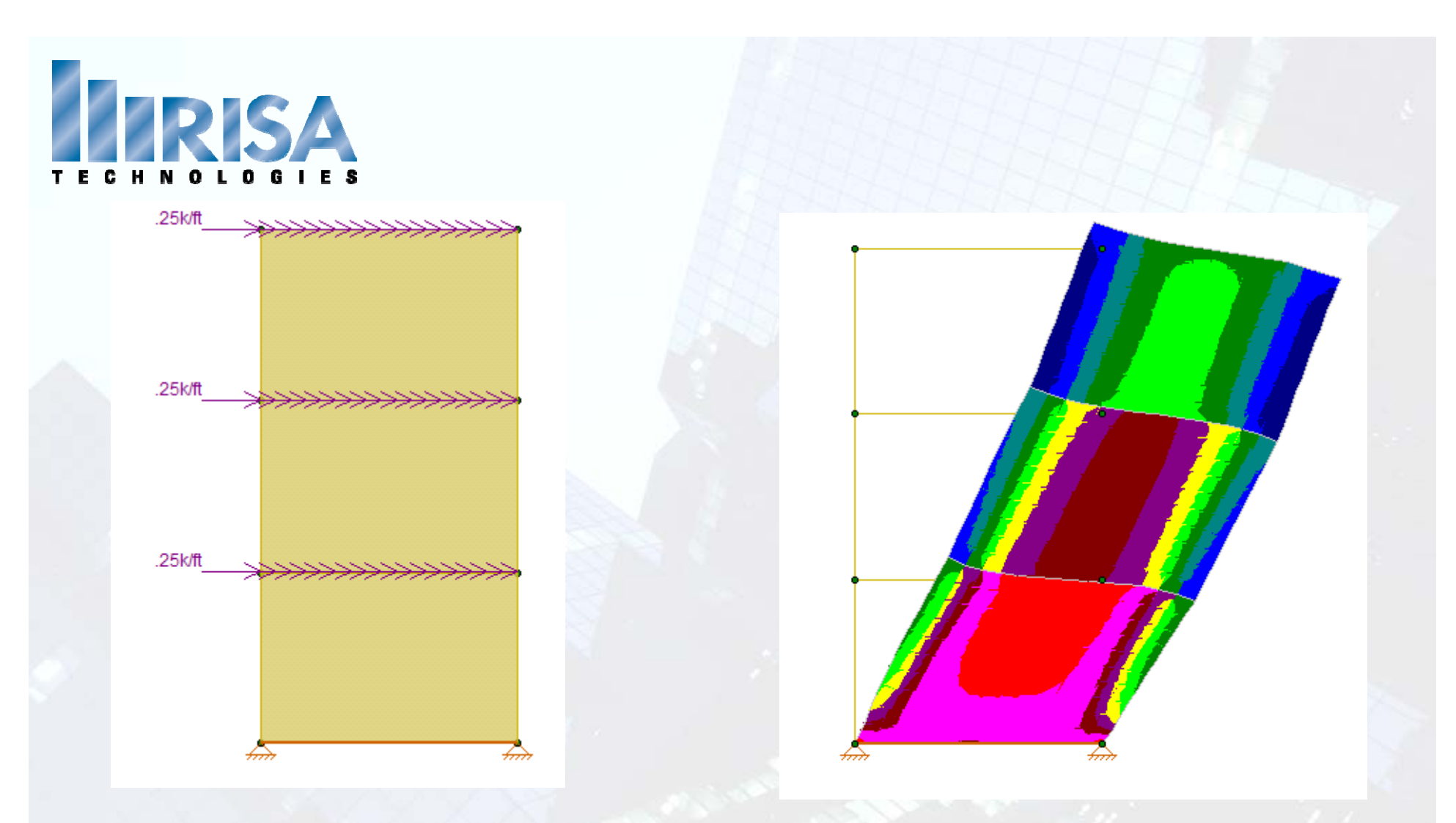

What's causing the differences between the FEM results and NDS Results? **Rotation**

**What's really happening? What s**

Multiple Story Building Multiple Story.r3d

# **Questions?**

Please let us know if you have questions. We will answer as many questions as time permits during the webinar.

Once the webinar is closed, we will post all Q&A's, at the models used and the Power Point presentation, to our website: www.risatech.com

We will be also be sending you <sup>a</sup> PDH certificate after the presentation.

For further information, contact us at: info@risatech.com

# Thank you for Attending!